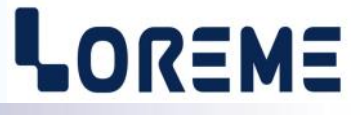

## **CONFIGURATION ET UTILISATION**

**CML100**

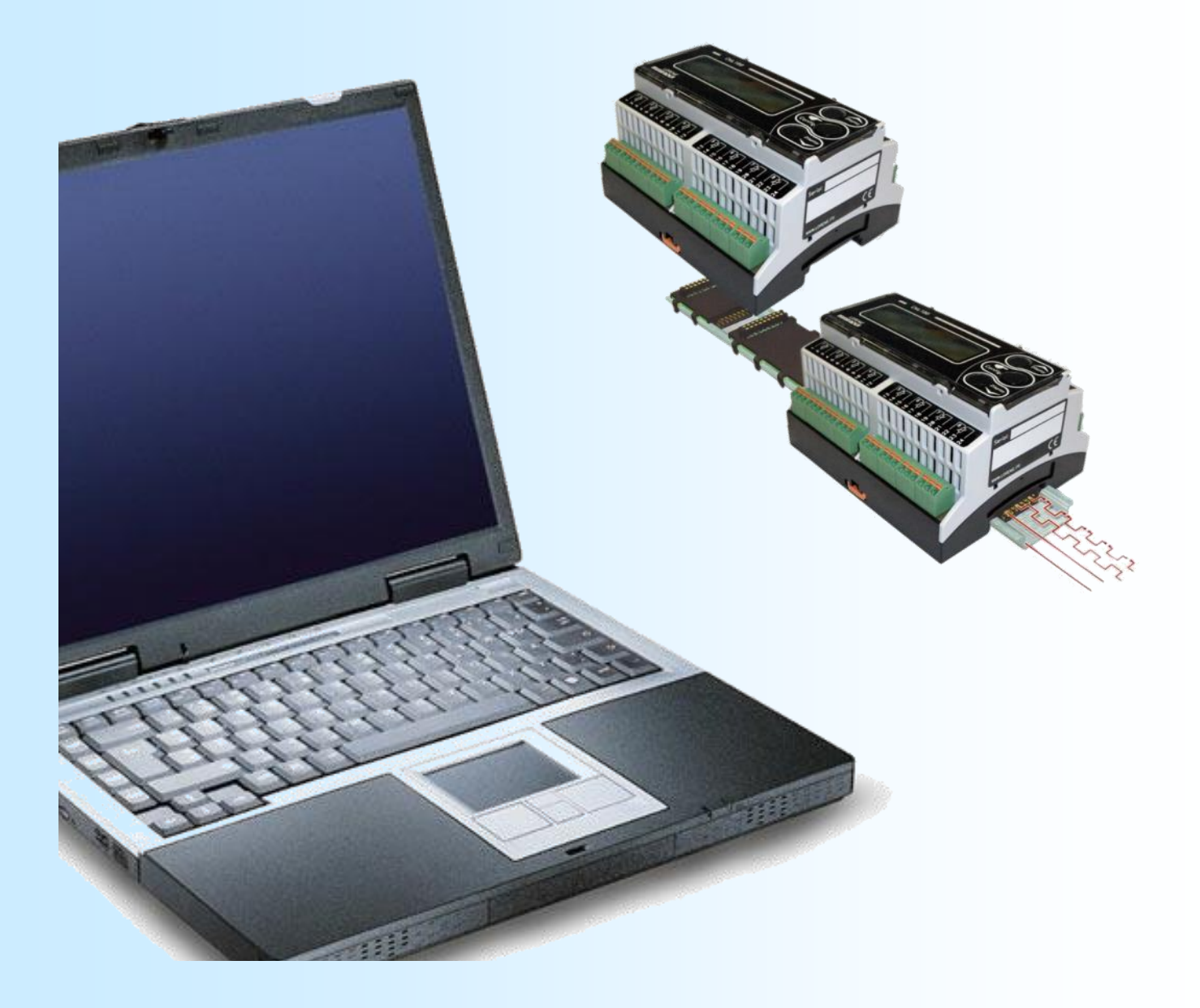

**LOREME 12, rue des Potiers d'Etain Actipole BORNY - B.P. 35014 - 57071 METZ CEDEX 3 Téléphone 03.87.76.32.51 Nous contacter: Commercial@Loreme.fr - Technique@Loreme.fr Manuel téléchargeable sur: www.loreme.fr**

*REV 1.7 - 26/03/24*

# <span id="page-1-0"></span>**Sommaire**

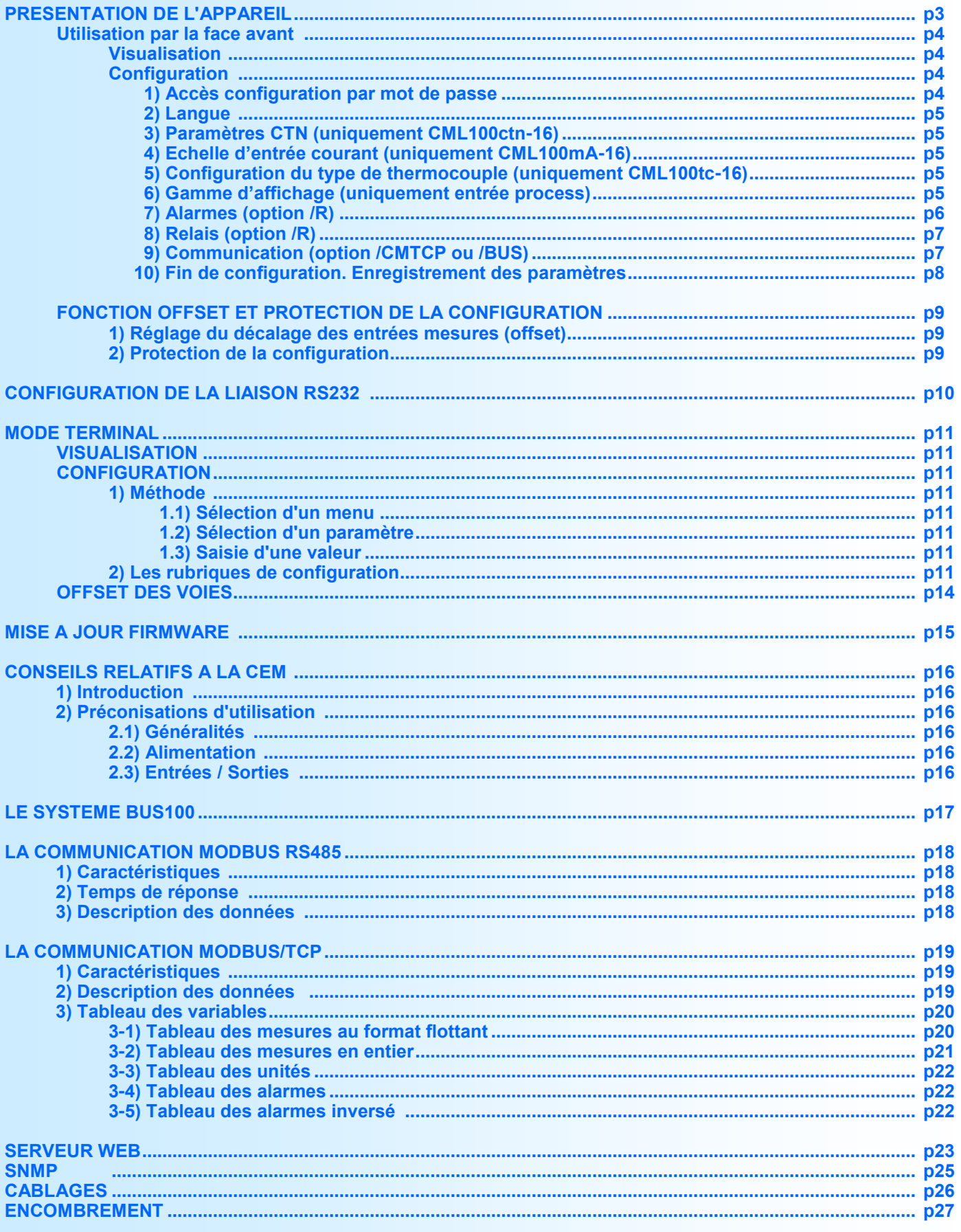

## <span id="page-2-0"></span>**Présentation de l'appareil**

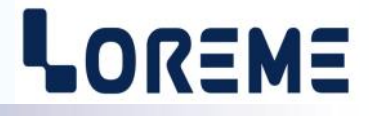

Le CML100 est une centrale de mesure pour signaux analogiques multivoies, permettant l'acquisition de températures ou de signaux process. Il dispose, en face avant, d'un afficheur LCD rétro éclairé de 2 lignes de 16 caractères pour l'affichage des mesures, des alarmes et pour la configuration complète de l'appareil sans console externe. Le type d'entrée est figée à la commande. Il est nécessaire de faire la distinction entre les différents modèles:

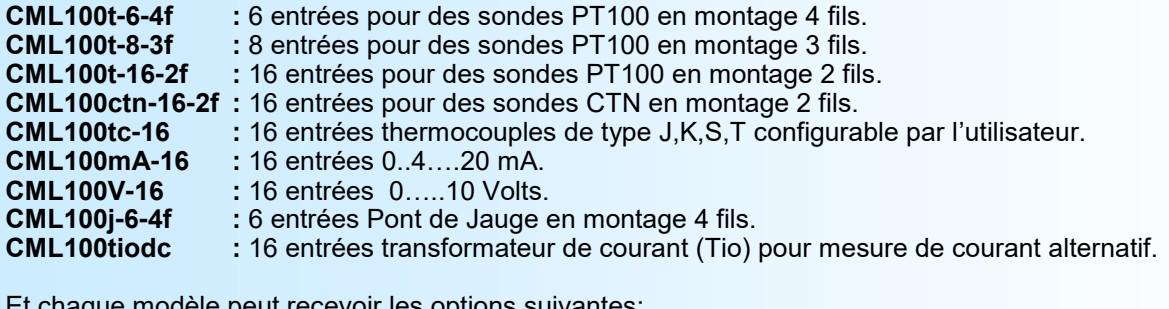

Et chaque modèle peut recevoir les options suivantes.<br>**R** et al. 2 relais d'alarmes.

- **/R :** 2 relais d'alarmes.
- **/CMTCP :** liaison Ethernet MODBUS TCP.
- **/BUS :** module esclave dans un système Bus100.
- **/CM** : liaison RS485, protocole MODBUS.

La fiche technique est téléchargeable à l'adresse :<http://www.loreme.fr/fichtech/CML100.pdf>

*Système Bus 100: Afin de limiter les liaisons de communication modbus TCP, les modules CML100 peuvent être connectés entre eux sur un bus rail DIN. Le bus est toujours constitué d'un module maitre (/CMTCP) qui vas centraliser les mesures des modules esclaves (/BUS). Le bus CML100 est constitué au maximum de 8 modules (1 module maitre et 7 modules esclaves).*

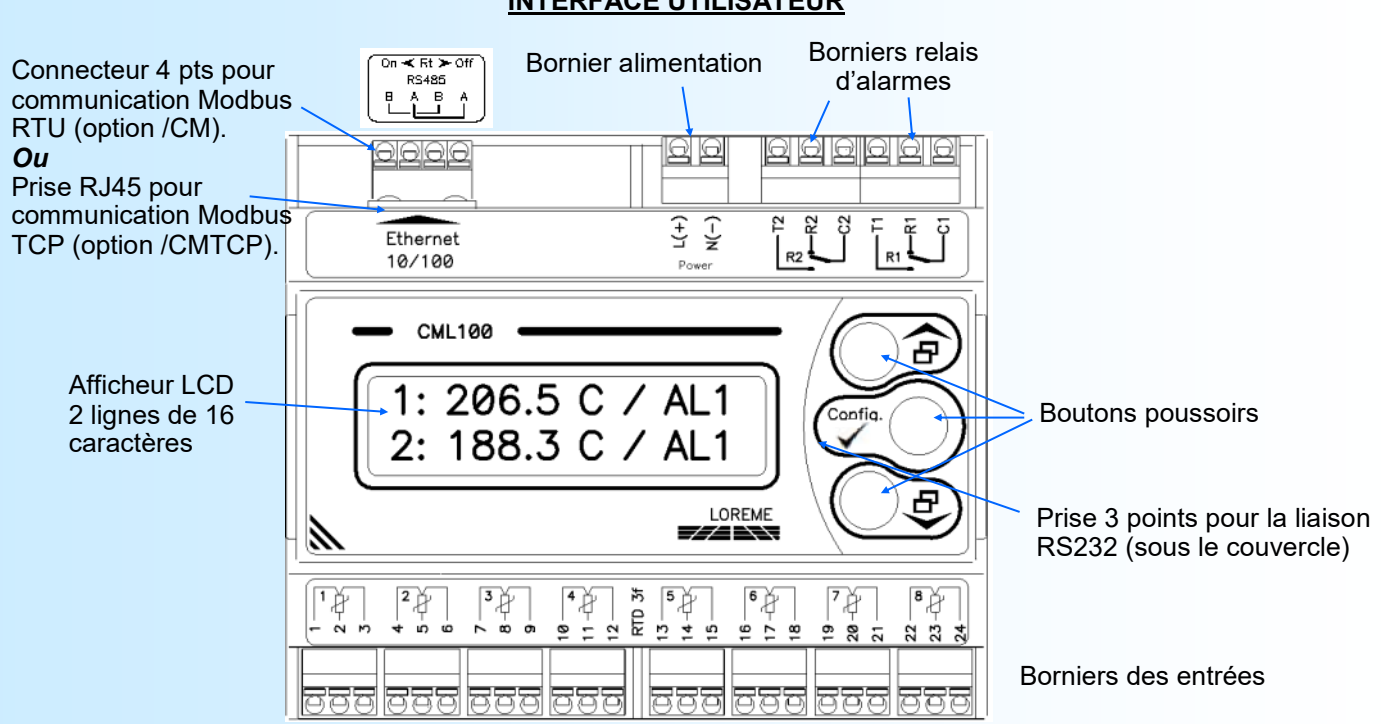

**INTERFACE UTILISATEUR**

Fonctions des boutons poussoirs:

- Changement de la page affiché, réponse <OUI>, augmente la valeur affichée.
	- Changement de la page affiché, réponse <NON>, diminue la valeur affichée.
- Accès à la configuration de l'appareil, validation de valeur.
- **Réglage Offset ou Mot de Passe.**

## <span id="page-3-0"></span>**Utilisation par la face avant**

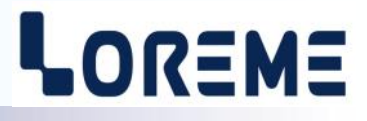

## **Visualisation**

Le CML100 visualise la mesure de 2 voies simultanément sur l'afficheur. Le bouton  $\blacktriangledown$  et  $\blacktriangle$  permettent de faire défiler l'affichage des voies de mesures.

Affichage mesures normal: Affichage mesures en rupture:

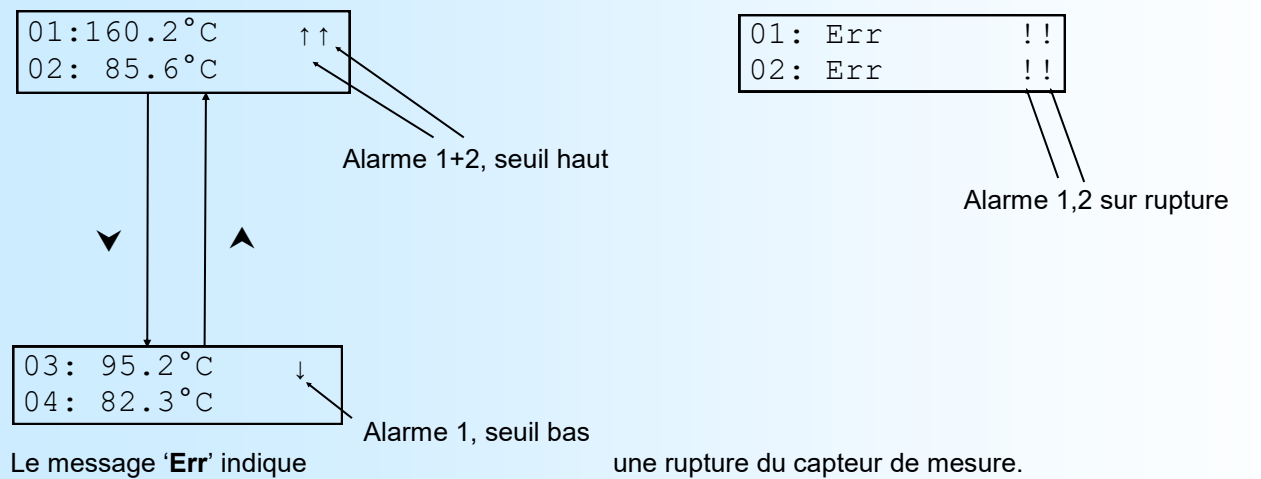

Le message '**DEFAUT M**' indique un disfonctionnement du circuit de mesure du CML100. Le message '**DEFAUT T**' indique un disfonctionnement du capteur de température sur un CML100tc-16.

### Remarque:

A la mise sous tension d'un appareil disposant de l'option /CMTCP, le message suivant peut s'afficher:

DEFAUT COMM. MODULE XPORT!

Ce message indique un défaut interne du module de liaison Ethernet.

## **Configuration**

Le CML100 se configure entièrement par la face avant. Un appui sur le bouton '**Config**' permet d'accéder aux menus: Un message temporaire s'affiche alors indiquant la version de l'appareil (Rev Hard.Soft).

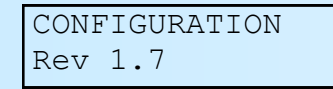

En fonction du modèle d'appareil et des options disponibles, certains menu de la configuration ne sont pas accessibles.

### **1) Accès configuration par mot de passe**

Si la fonction « Mot de passe » est activée, la saisie d'un code est nécessaire pour accéder à la configuration.

### **Note:**

*L'appareil ressort du mode de configuration si aucuns boutons n'a été actionnés au bout de 90 secondes. C'est seulement à la fin de la configuration que les modifications sont prises en compte et mémorisées.*

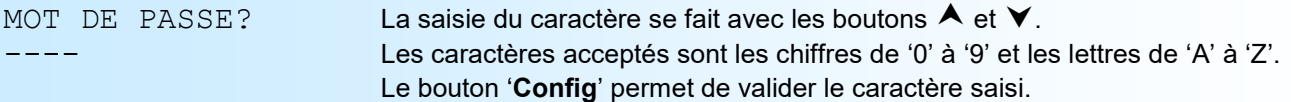

En cas de saisi incorrect, le message 'Erreur !! ' s'affiche pendant 3s et l'appareil revient automatiquement en mode mesure.

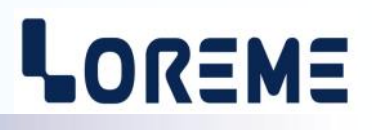

## <span id="page-4-0"></span>**2) Configuration de la langue**

LANGAGE? Les boutons  $\blacktriangle$  et  $\blacktriangledown$  permettent de changer la sélection.

<FR> ENG On valide la sélection avec le bouton 'Config'.

- <FR> : sélection de la langue française.

- <ENG> : sélection de la langue anglaise.

## **3) Configuration des paramètres de la CTN (uniquement CML100ctn-16-2f)**

Les paramètres configurables pour une CTN sont la valeur de la résistance à 25°C (R0) et le coefficient B. Pour rappel, la résistance d'une CTN varie selon la loi suivante:

 $Rctn = R0 \times e^{B \times (1/T - 1/T0)}$ .

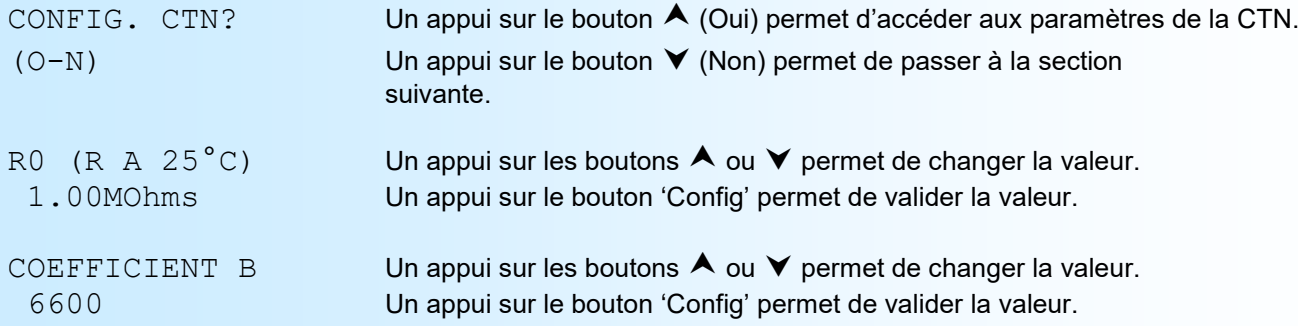

## **4) Configuration de l'échelle d'entrée courant (uniquement CML100mA-16)**

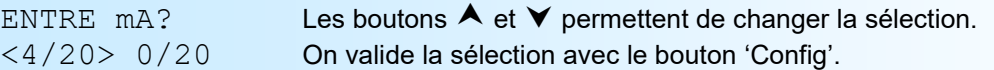

- <4/20> : sélection de l'échelle 4 à 20 mA.

- <0/20> : sélection de l'échelle 0 à 20 mA.

## **5) Configuration du type de thermocouple (uniquement CML100tc-16)**

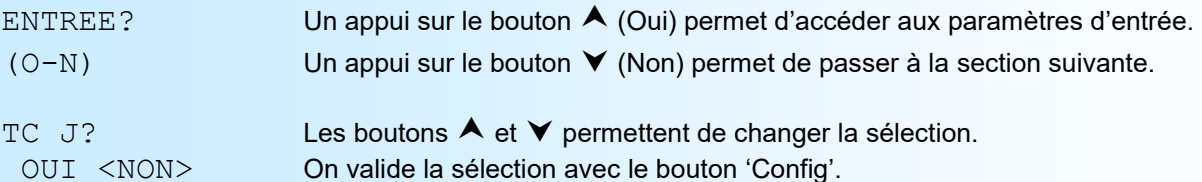

L'utilisateur peut choisir entre les thermocouple J, K, S, T et l'entrée tension mV (0/100 mV). La sélection s'applique aux 16 entrées.

### **6) Configuration de la gamme d'affichage (uniquement entrée process)**

La gamme interprète le signal d'entrée en une grandeur physique, ce qui permet de faciliter la lecture de l'information mesurée.

- Ex: Entrée 4-20 mA / Gamme 0-1000 kg
	- $\rightarrow$  Entrée = 12 mA, Affichage = 500 kg

Pour configurer la gamme, il faut paramétrer:

- le nombre de décimale
- l'unité
- l'échelle basse
- l'échelle haute

**Le nombre de décimal** correspond au nombre de digit que l'on veut afficher derrière le point décimal. Ce nombre est limité a 3.

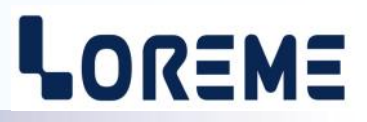

<span id="page-5-0"></span>**L'unité** de la gamme d'affichage sert à interpréter la grandeur physique mesurée. Elle est limitée à 4 caractères.

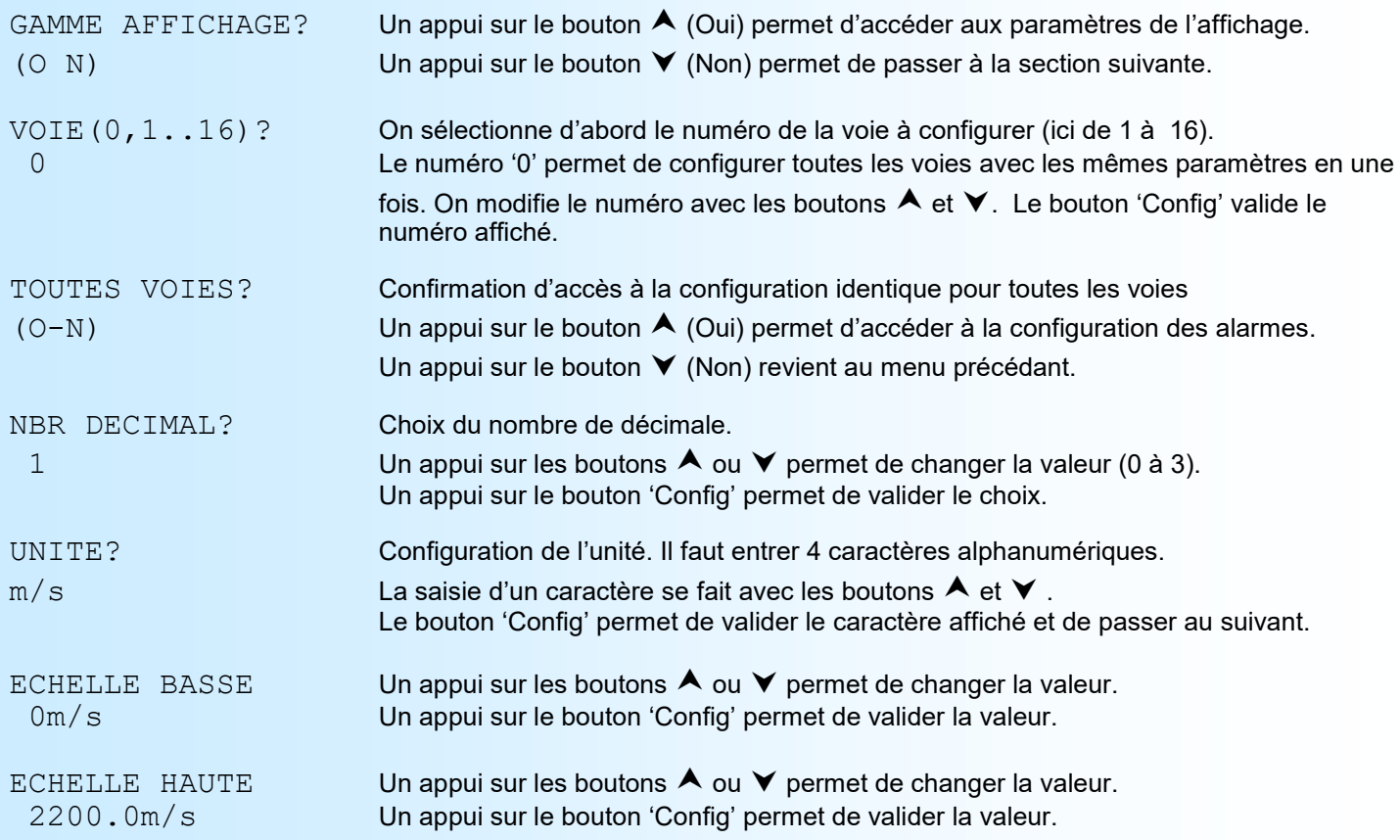

### **Note:**

*Si l'utilisateur à opté pour la configuration de toutes les voies, l'appareil passe à la suite. Sinon, il reboucle sur le menu 'GAMME D'AFFICHAGE?' pour permettre à l'utilisateur de configurer une autre voie.*

## **7) Configuration des alarmes (option /R)**

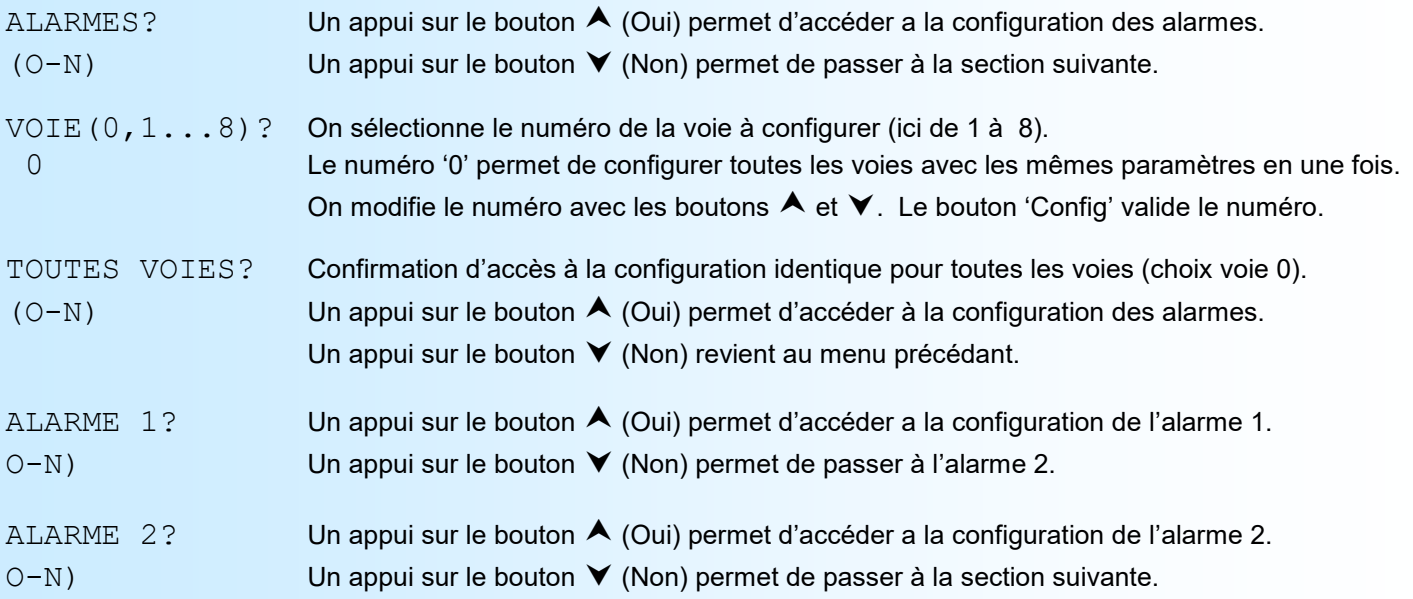

Pour chaque alarme les paramètres configurables sont:

- détection de rupture

- détection de seuil

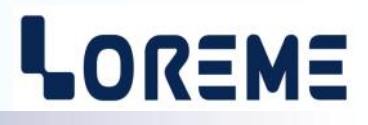

<span id="page-6-0"></span>**La détection de rupture** active l'alarme sur rupture capteur. **La détection de seuil** active l'alarme sur dépassement de seuil.

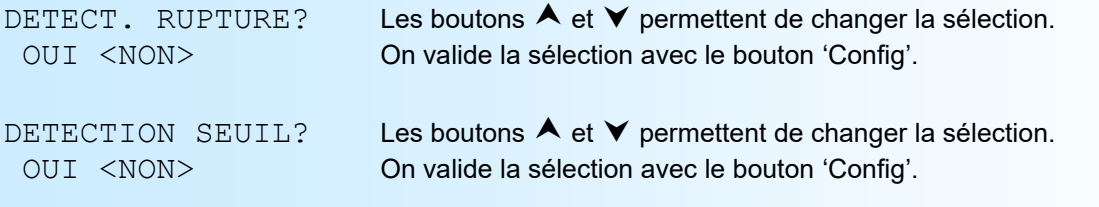

Pour la détection de seuil, les paramètres configurables sont:

- Le sens de la détection, haut ou bas.
- La valeur du seuil.
- La valeur de l'hystérésis.

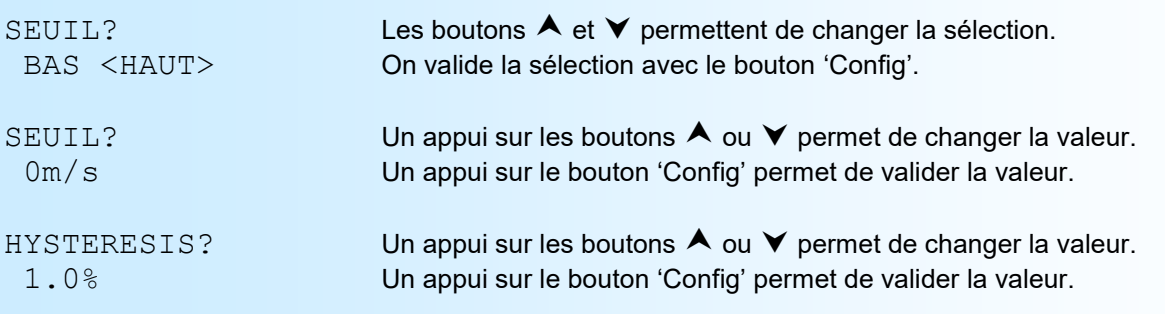

La **détection de seuil** fonctionne de la façon suivante:

- détection de **seuil haut**:

.l'alarme est activée lorsque la mesure passe au dessus du seuil,

.l'alarme est désactivée lorsque la mesure passe en dessous du seuil moins l'hystérésis.

- détection de **seuil bas**:

.l'alarme est activée lorsque la mesure passe en dessous du seuil,

.l'alarme est désactivée lorsque la mesure passe au dessus du seuil plus l'hystérésis.

### **Notes:**

*- L'unité de l'hystérésis dépends du modèle de l'appareil. Pour un CML100 en entrée process, l'hystérésis est donné en pourcentage (%) de la gamme d'affichage. En entrée température, l'hystérésis est en °C.* 

*- Si l'utilisateur à opté pour la configuration de toutes les voies, l'appareil passe à la suite. Sinon, il reboucle sur le menu 'ALARMES?' pour permettre à l'utilisateur de configurer une autre voie.*

## **8) Relais (option /R)**

Avec l'option /R, le CML100 dispose de 2 relais associés respectivement aux alarmes 1 et 2 de toutes les voies (fonction OU entre les alarmes). Pour chaque relais, les paramètres configurable sont le retard et la sécurité.

**Le retard,** configurable de 2 s à 3600 s, détermine le temps au delà duquel l'alarme est activé après apparition de l'évènement.

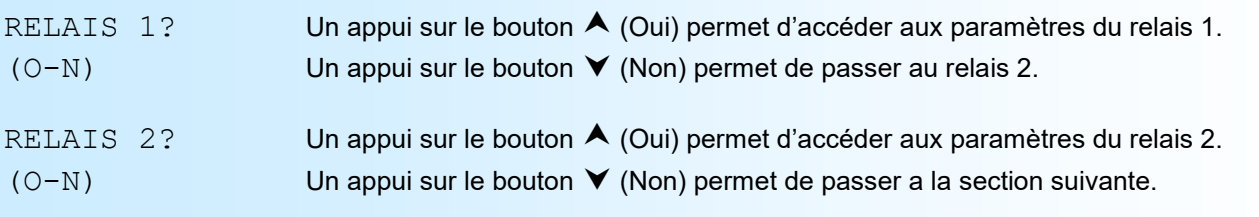

### Les paramètres:

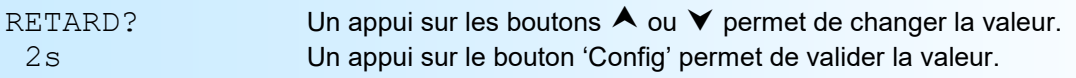

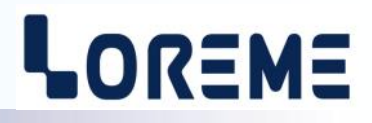

<span id="page-7-0"></span>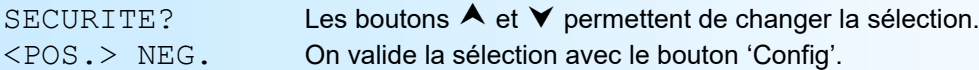

# Pour la sécurité, 2 choix sont possibles:

-<POS.> Sécurité positive, le relais est excité en alarme.<br>-<NEG.> Sécurité négative, le relais est excité hors alarm Sécurité négative, le relais est excité hors alarme.

## **9) Communication (option /CMTCP ou /BUS ou /CM)**

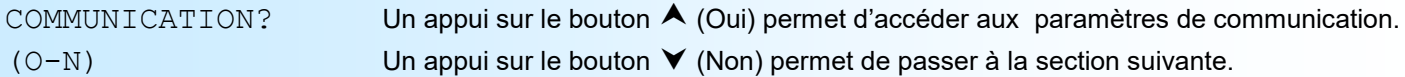

### Paramètres sur un CML100xxx/CMTCP:

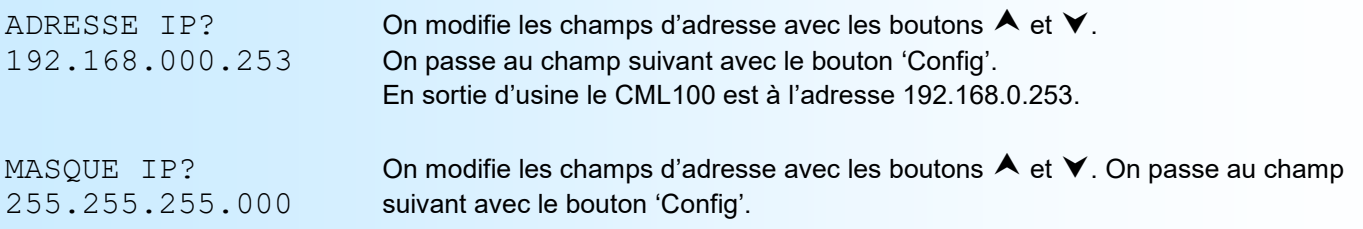

### Paramètre sur un CML100xxx/BUS:

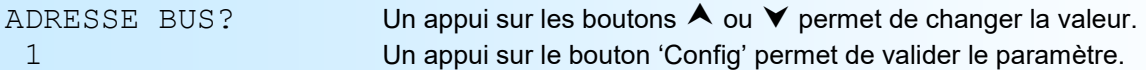

En sortie d'usine l'adresse BUS est égale à 1. L'adresse est configurable de 1 à 8. Se référer à la section « Système Bus100 » pour avoir plus de détails sur le fonctionnement du BUS.

## Paramètres sur un CML100xxx/CM:

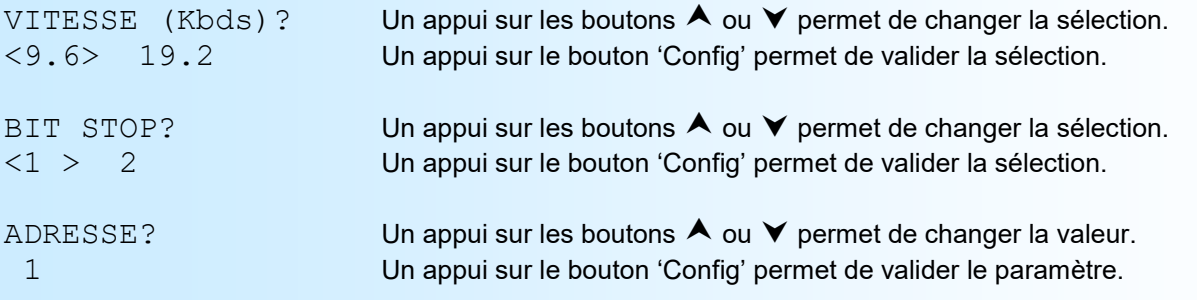

Par défaut la configuration est : 9.6 Kbds, 1 bit de stop, adresse 1.

## **10) Fin de configuration. Enregistrement des paramètres**

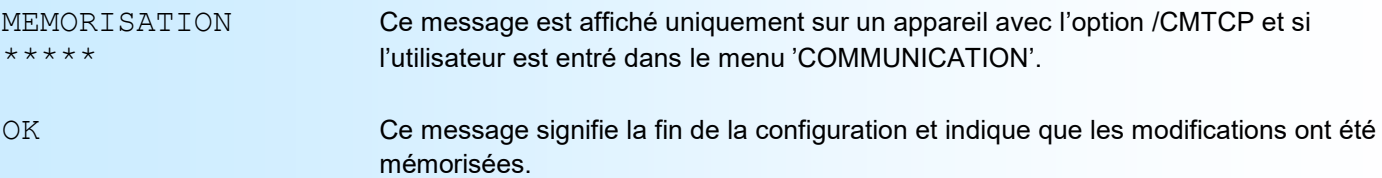

## <span id="page-8-0"></span>**FONCTION OFFSET ET PROTECTION DE LA CONFIGURATION**

# LOREME

## **1) Réglage du décalage des entrées mesures (offset)**

Il est possible de décaler / réajuster la mesure des entrées.

## **1.1) Activation de la fonction**

Lorsque l'appareil est en mode mesure, un appui simultané sur les touches  $\blacktriangle$  et  $\blacktriangledown$  pendant au moins 5 secondes fait apparaître le message suivant :

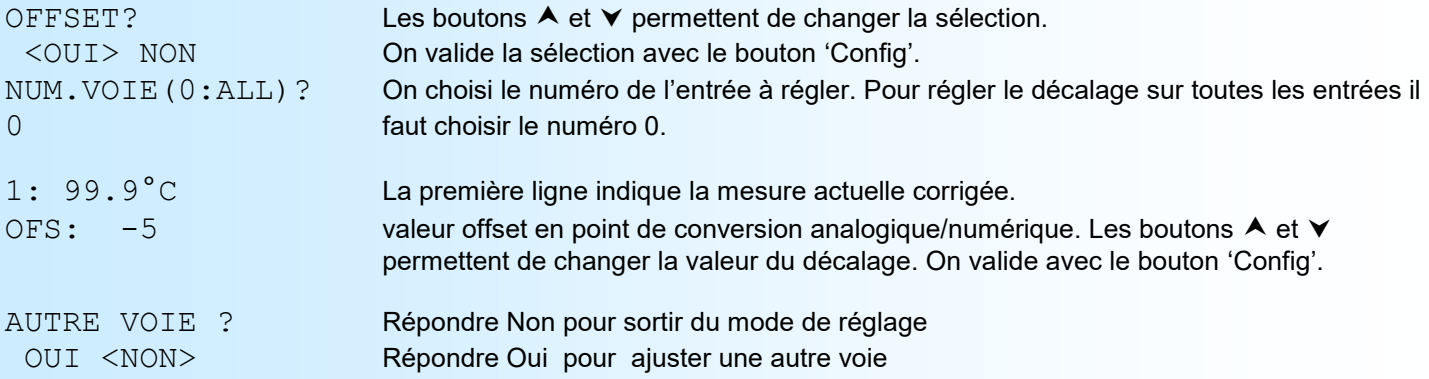

Si aucune action n'est faite sur les boutons pendant 1 minute environs, l'appareil sort du mode de réglage en ignorant les changements.

### **2) Protection de la configuration**

Il est possible d'interdire l'accès à la configuration de l'appareil. En validant la fonction 'Mot de passe', on oblige l'utilisateur à saisir un code de 4 caractères pour pouvoir lire ou modifier la configuration.

## **2.1) Activation de la fonction**

Lorsque l'appareil est en mode mesure, un appui simultané sur les touches  $\blacktriangle$  et  $\blacktriangledown$  pendant au moins 5 secondes fait apparaître le message suivant :

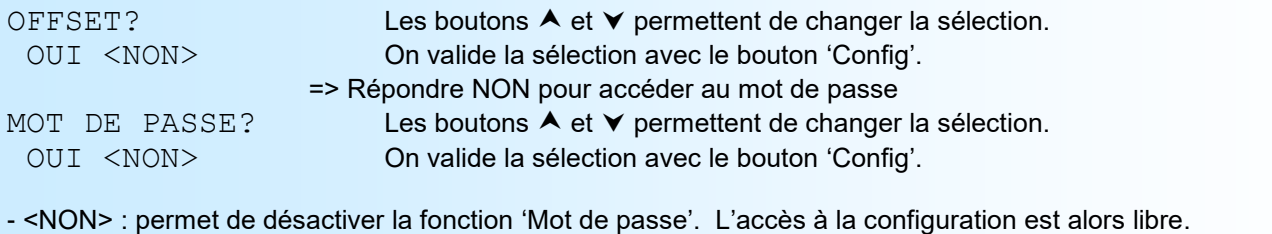

- <OUI> : permet d'activer la fonction 'Mot de passe'. Un nouveau mot de passe doit être saisi.

MOT DE PASSE? La saisie du caractère se fait avec les boutons  $\blacktriangle$  et  $\blacktriangledown$ . Les caractères acceptés sont les chiffres de '0' à '9' et les lettres de 'A' à 'Z'. Le bouton 'Config' permet de valider le caractère saisi.

### **Note:**

*Lorsqu'on valide la fonction en répondant OUI, un nouveau mot de passe est automatiquement demandé.*

# <span id="page-9-0"></span>**Configuration de la liaison RS232**

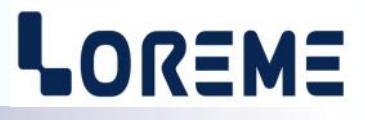

L'appareil se configure et se met à jour en mode terminal par le biais d'une liaison RS232.

## **Etape 1: installation du cordon de configuration USB**

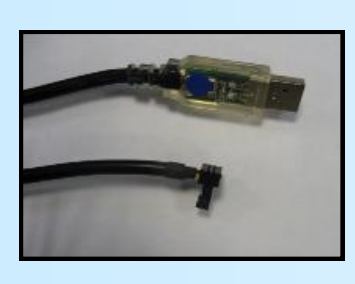

- le driver est téléchargeable sur www.loreme.fr: [http://www.loreme.fr/aff\\_produits.asp?rubid=53&langue=fr](http://www.loreme.fr/aff_produits.asp?rubid=53&langue=fr)
- Lancer le programme exécutable pour installer le driver, - Brancher ensuite le câble sur une prise USB, Windows créer un port COMx (x >=4).

#### **Remarque :**

Le numéro du port de communication ne change pas si on utilise le même cordon de configuration sur différents port USB du PC.

L'utilisation d'un autre cordon de configuration génère un autre numéro de port de communication et nécessite la reconfiguration de l'HyperTerminal.

## **Etape 2: Configuration du programme d'émulation terminal (PC sous Windows).**

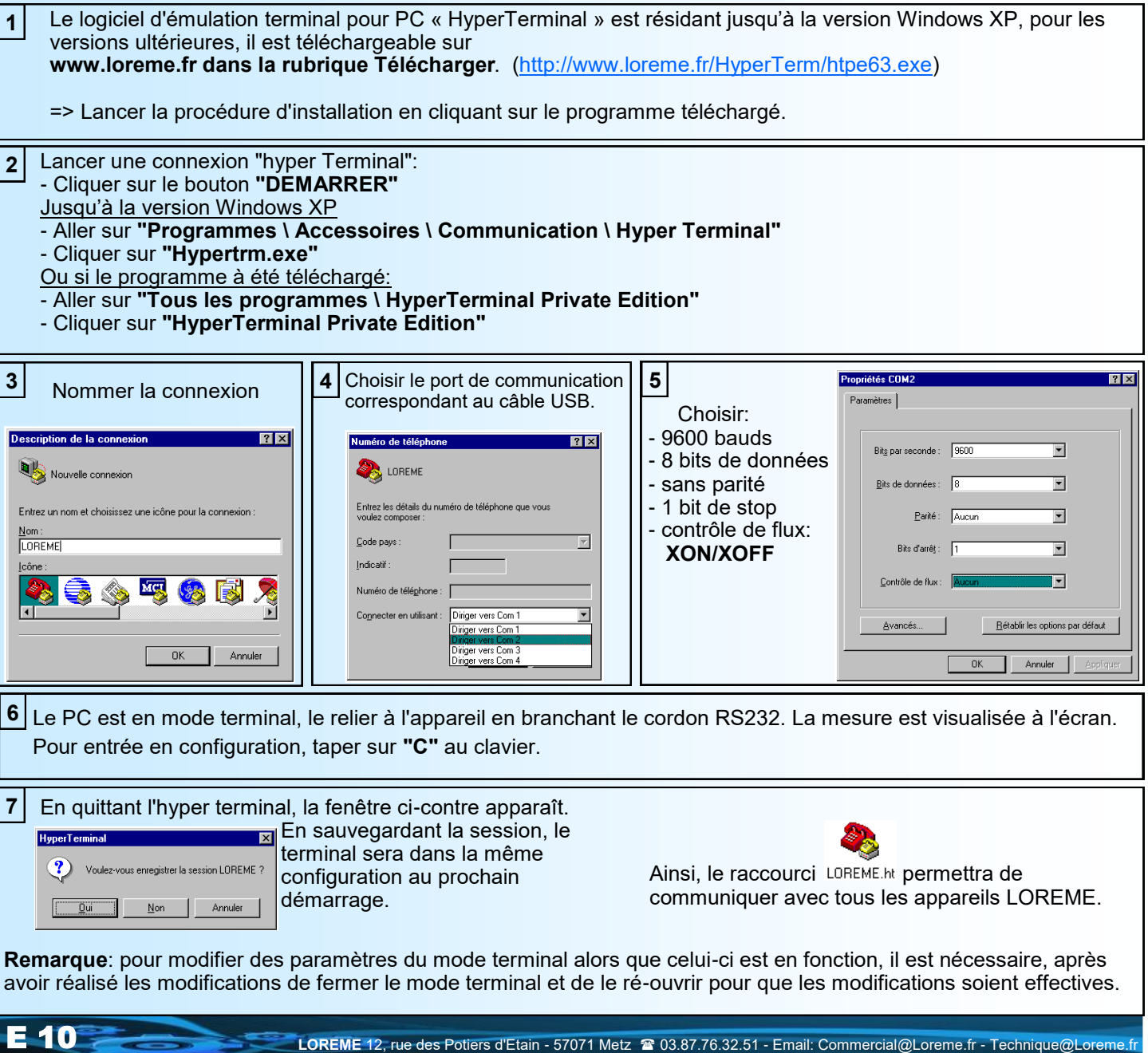

## <span id="page-10-0"></span>**Mode Terminal**

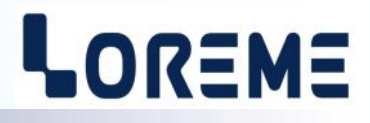

## **Visualisation**

A la mise sous tension, l'appareil se place automatiquement en mode mesure. Si un terminal est connecté, un message s'affiche toutes les 5 secondes.

## CONFIGURATION

Touche <C>

## **Configuration**

Le manuel reprend en détail les différentes possibilités de configuration: Pour entrer en mode configuration, il suffit d'appuyer sur la touche **"C"** du terminal. En face avant, à la place des mesures, l'appareil affiche le message:

CONF PAR RS232 EN COURS...

## **1) Méthode**

Lors de la configuration, différents types de questions sont posées. Pour chacune d'elles, plusieurs réponses sont possibles. Voici la description en détail de chacun des cas.

### **1.1) Sélection d'un menu**

Exemple: LANGUE Le choix se fait en appuyant sur les touches **"O"** ou **"N"**. Ce choix permet d'accéder aux différents menus de configuration.

## **1.2) Sélection d'un paramètre**

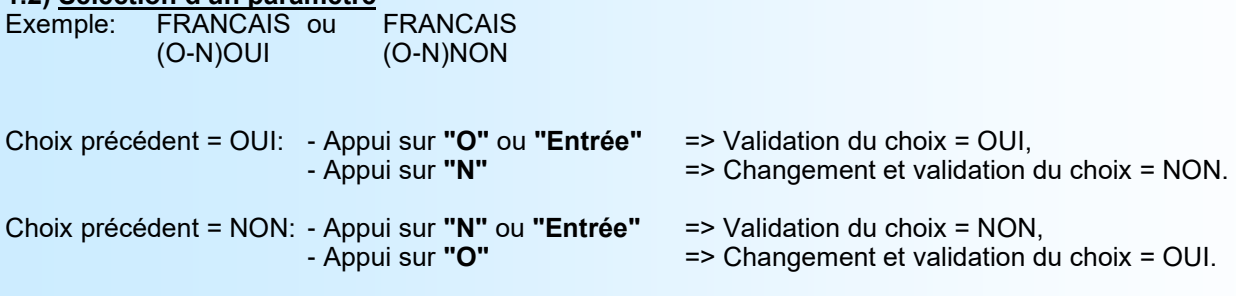

### **1.3) Saisie d'une valeur**

Exemple: SEUIL 80 °C

Deux cas sont possibles:

- La validation sans modification par un simple appui sur **"Entrée"**,

- La modification de valeur au clavier (affichage simultané), puis validation.

## **2) Les rubriques de configuration**

## **Notes:**

- *- Il est possible, si l'on s'aperçoit d'une erreur commise dans la saisie d'une valeur, avant de la valider, de revenir en arrière par action sur la touche "", qui réédite le message sans tenir compte de la valeur erronée.*
- *- En mode configuration lorsque aucune action n'est effectuée, l'appareil repasse en mode exploitation après une attente de deux minutes sans tenir compte des modifications réalisées.*
- *- Si l'on se trouve en mode configuration et que l'on désire repasser en mode mesure sans tenir compte des modifica tions réalisées, il suffit d'appuyer sur la touche "Echap".*

**(O-N)**

**LANGAGE?** accès à la configuration de la langue (français ou anglais).

# **(O-N)**

**ECHELLE D'ENTREE mA?** accès à la configuration de l'échelle d'entrée sur un CML100mA-16.

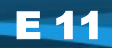

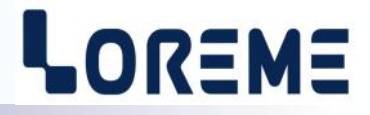

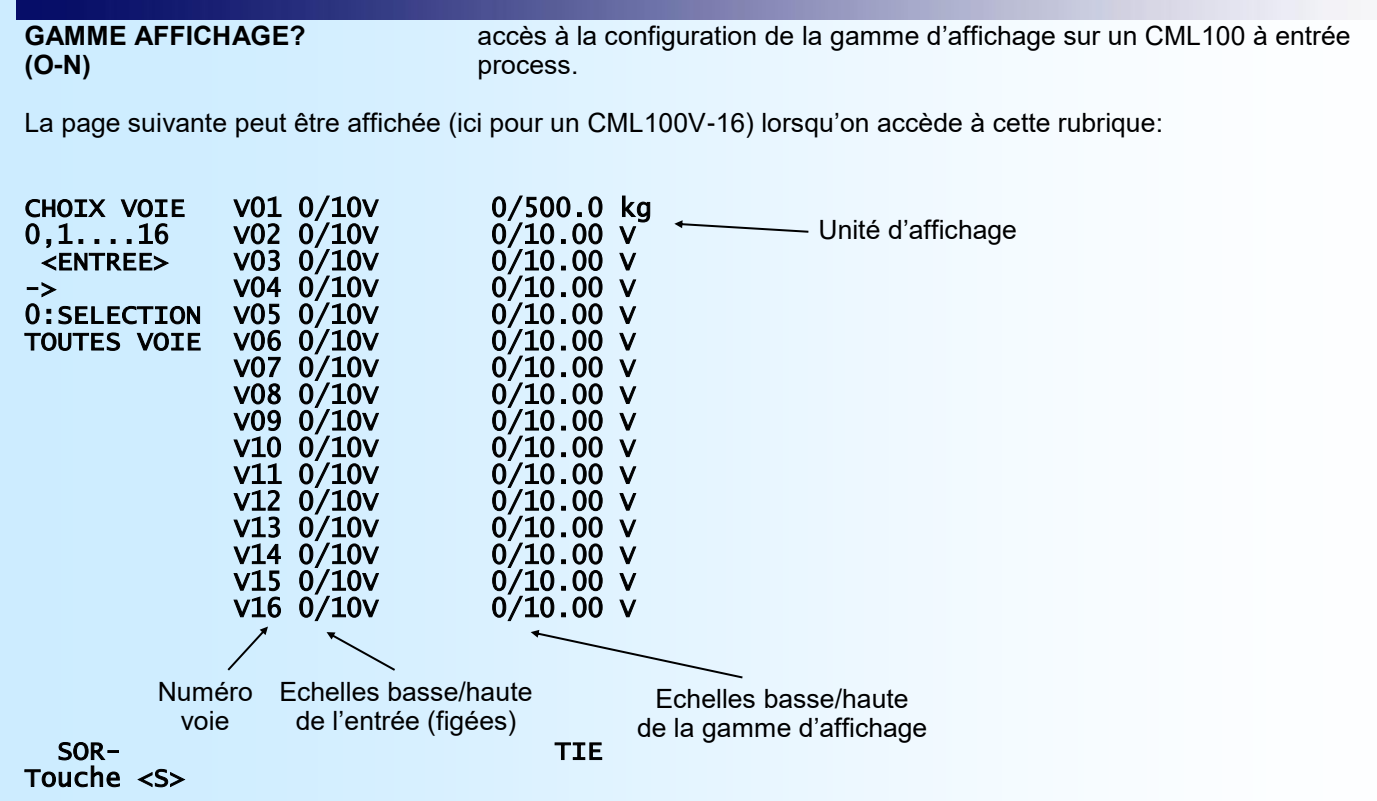

Pour modifier les paramètres d'affichage d'une voie, il faut saisir son numéro et appuyer sur la touche <Entrée>. Le numéro '0' permet de configurer des paramètres d'affichage identiques pour toutes les voies. La touche <S> sert a quitter la rubrique de configuration de la gamme d'affichage.

Les paramètres configurable sont: - Le Nombre de décimales,

- L'unité,
- L'échelle basse et haute.

### **CONFIGURATION ALARMES? (O-N)**

La page suivante peut être affichée (suivant le modèle de CML100) lorsqu'on accède à la rubrique de configuration des alarmes:

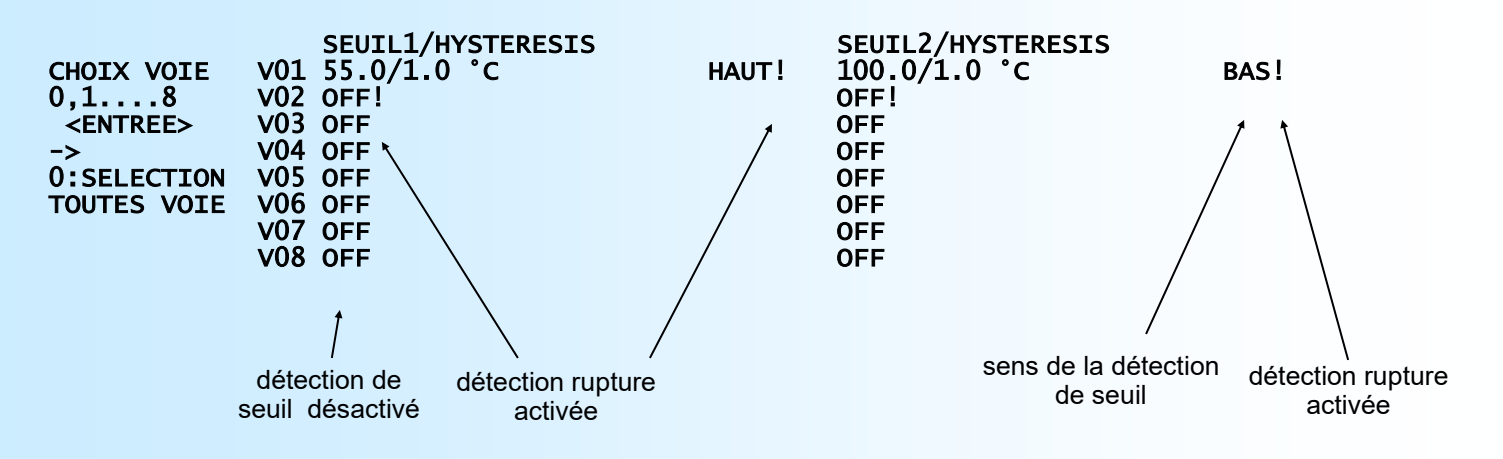

 SORTIE Touche <S>

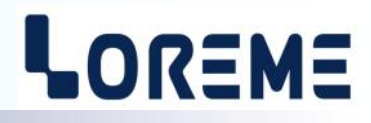

Pour modifier les paramètres d'alarmes d'une voie, il faut saisir son numéro et appuyer sur la touche <Entrée>. Le numéro '0' permet de configurer des paramètres d'alarmes identiques pour toutes les voies. La touche <S> sert a quitter la rubrique de configuration des alarmes.

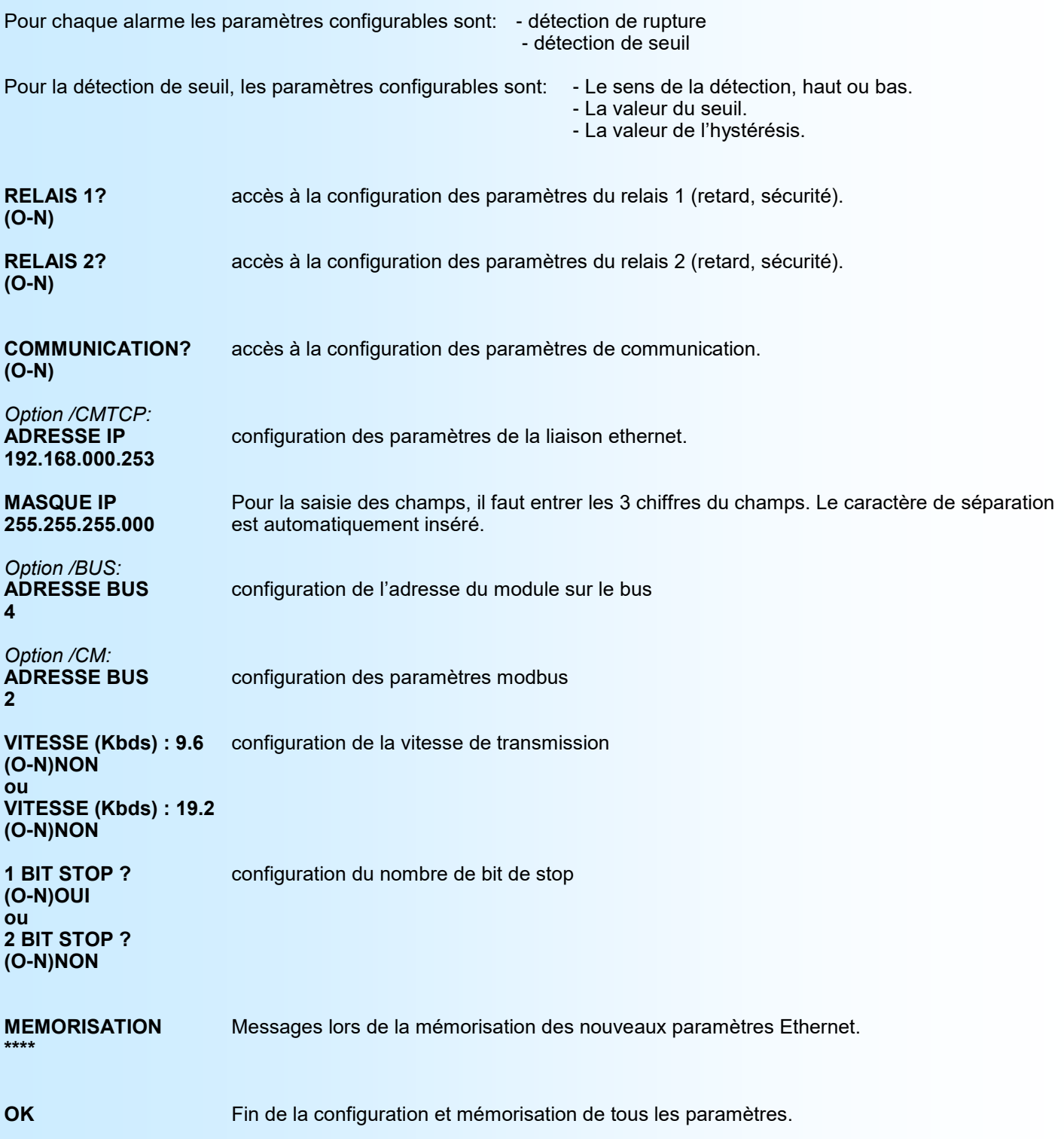

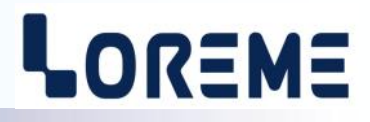

## **OFFSET DES VOIES**

<span id="page-13-0"></span>Dans certains cas, il est intéressant de pouvoir modifier la mesure par simple action au clavier. Cette fonction peut trouver son utilité dans divers cas tels un vieillissement du capteur, un affinement de l'entrée lors d'un effet loupe... Cette fonction est disponible individuellement pour chaque voie scrutée.

Taper sur **"+"** ou **"-"** pour accéder à la fonction de réglage de l'offset,

- la visualisation sur terminal devient:

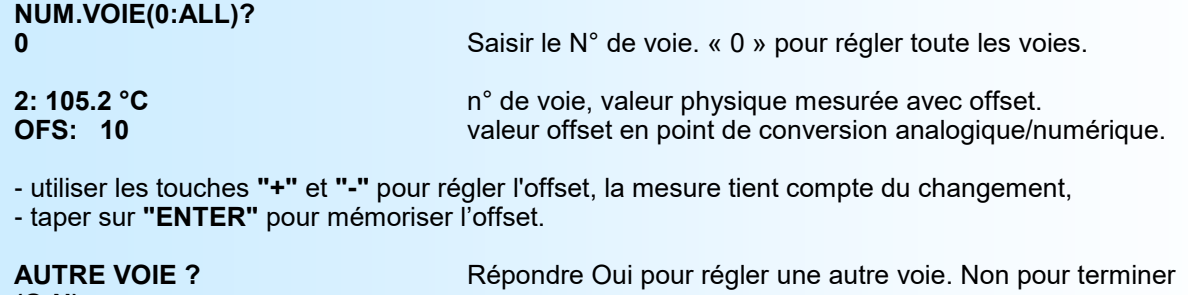

## **Remarque**

**(O-N)**

*Lorsque l'appareil est hors tension les offsets restent actifs.*

*Pour annuler l'offset d'une voie, il faut appeler la fonction "OFFSET", remettre sa valeur à zéro par les touches "+" et "- ", puis valider par "ENTER".*

*Si, en mode réglage d'offset, aucune action sur les touches "+", "-" ou "ENTER" n'est réalisée pendant un temps de 1 minutes, l'appareil abandonne automatiquement ce mode de fonctionnement sans tenir compte du réglage effectué*

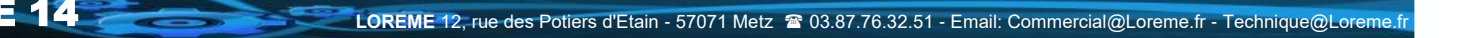

## <span id="page-14-0"></span>**Mise à jour FIRMWARE**

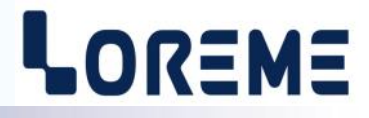

Pour accéder à la mise à jour du Firmware il faut en premier lieu ouvrir une fenêtre HyperTerminal, raccorder le PC avec l'appareil, puis mettre l'appareil sous tension.

Dans la fenêtre de l'HyperTerminal, le caractère suivant est affiché:

**>** <———————— L'appareil envoi ce caractère et attend le caractère « **F** » pendant 0,5 s.

Si l'utilisateur a appuyer sur la touche « F » du clavier dans le temps imparti, le message suivant est affiché dans la fenêtre de l'HyperTerminal:

**FIRMWARE LOADER Rev2.1 READY TO TRANSFER...**

L'appareil est maintenant en attente de transfert du fichier de mise à jour du Firmware. Ce fichier est un simple fichier de texte avec l'extension .txt fourni par LOREME et contenant le Firmware codé au format intel HEX. Sélectionner le menu « Transfert », « Envoyer un fichier texte… ».

Chercher le fichier voulu à l'aide du sélecteur de fichier, puis, après l'avoir sélectionné, cliqué sur « Ouvrir ». HyperTerminal commence le transfert du fichier vers l'appareil.

**FIRMWARE LOADER Rev2.1 READY TO TRANSFER \*\*\*\*\*\*\*\*\*\*\*** <———————— Une série d'étoile apparaît pour indiquer la bonne évolution du transfert.

En fin de programmation le message « **PROGRAMMING OK !** » est affiché si tout se passe bien. En cas d'erreur, les messages suivant peuvent être affichés:

- **SERIAL COM ERROR !** Erreur de réception.
- 

**- SERIAL TIMEOUT !** Temps d'attente de réception dépassé.

- **PROGRAMMING FAILED !** Erreur de programmation dans la mémoire flash de l'appareil.

#### **Attention:**

*Si une erreur se produit pendant le processus de programmation, il est absolument nécessaire de reprendre la procédure depuis le début, la programmation partielle entrainant un non fonctionnement ou un fonctionnement aléatoire de l'appareil.*

# <span id="page-15-0"></span>**Conseils relatif à la CEM**

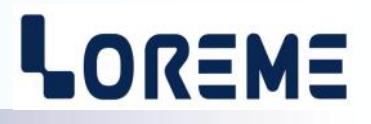

## **1) Introduction**

Pour satisfaire à sa politique en matière de CEM, basée sur la directive communautaire **2014/30/UE** et **2014/35/UE**, la société LOREME prend en compte les normes relatives à ces directives dès le début de la conception de chaque produit.

L'ensemble des tests réalisés sur les appareils, conçus pour travailler en milieu industriel, le sont aux regards des normes IEC 61000-6-4 et IEC 61000-6-2 afin de pouvoir établir la déclaration de conformité.

Les appareils étant dans certaines configurations types lors des tests, il est impossible de garantir les résultats dans toutes les configurations possibles.

Pour assurer un fonctionnement optimal de chaque appareil il serait judicieux de respecter certaines préconisations d'utilisation.

## **2) Préconisation d'utilisation**

## **2.1) Généralité**

- Respecter les préconisations de montage (sens de montage, écart entre les appareils ...) spécifiés dans la fiche technique.
- Respecter les préconisations d'utilisation (gamme de température, indice de protection) spécifiés dans la fiche technique.
- Eviter les poussières et l'humidité excessive, les gaz corrosifs, les sources importantes de chaleur.
- Eviter les milieux perturbés et les phénomènes ou élément perturbateurs.
- Regrouper, si possible, les appareils d'instrumentation dans une zone séparée des circuits de puissance et de relayage.
- Eviter la proximité immédiate avec des télérupteurs de puissance importantes, des contacteurs, des relais, des groupes de puissance à thyristor ...
- Ne pas s'approcher à moins de cinquante centimètres d'un appareil avec un émetteur (talkie-walkie) d'une puissance de 5 W, car celui-ci créer un champs d'une intensité supérieur à 10 V/M pour une distance de moins de 50 cm.

## **2.2) Alimentation**

- Respecter les caractéristiques spécifiées dans la fiche technique (tension d'alimentation, fréquence, tolérance des valeurs, stabilité, variations ...).
- Il est préférable que l'alimentation provienne d'un dispositif à sectionneur équipés de fusibles pour les éléments d'instrumentation, et que la ligne d'alimentation soit la plus direct possible à partir du sectionneur. Eviter l'utilisation de cette alimentation pour la commande de relais, de contacteurs, d'éléctrovannes etc ...
- Si le circuit d'alimentation est fortement parasité par la commutation de groupes statiques à thyristors, de moteur, de variateur de vitesse, ... il serait nécessaire de monter un transformateur d'isolement prévu spécifiquement pour l'instrumentation en reliant l'écran à la terre.
- Il est également important que l'installation possède une bonne prise de terre, et préférable que la tension par rapport au neutre n'excède pas 1V, et que la résistance soit intérieure à 6 ohms.
- Si l'installation est située à proximité de générateurs haute fréquence ou d'installations de soudage à l'arc, il est préférable de monter des filtres secteur adéquats.

## **2.3) Entrées / Sorties**

- Dans un environnement sévère, il est conseillé d'utiliser des câbles blindés et torsadés dont la tresse de masse sera reliée à la terre en un seul point.
- Il est conseillé de séparer les lignes d'entrées / sorties des lignes d'alimentation afin d'éviter les phénomènes de couplage.
- Il est également conseillé de limiter autant que possible les longueurs de câbles de données.

# <span id="page-16-0"></span>**Le système BUS100**

# LOREME

Le système modulaire Bus100 est composé d'un maitre (module avec liaison Ethernet) et de modules (BUS) esclaves (sans liaison Ethernet). L'ensemble des modules étant accessible par la liaison Ethernet. Chaque module est accessible via un champ d'adresse qui lui est propre. Le module maitre est toujours accessible dans le champ d'adresse 0 à 999. Les modules BUS eux sont accessibles à des champs d'adresse égale à **1000 x adresse BUS**. Le paramètre d'adresse sur le BUS est configurable par la face avant de l'appareil et doit être différent pour chaque module BUS connecté, comme indiqué ci-dessous.

## **Exemple de système BUS**

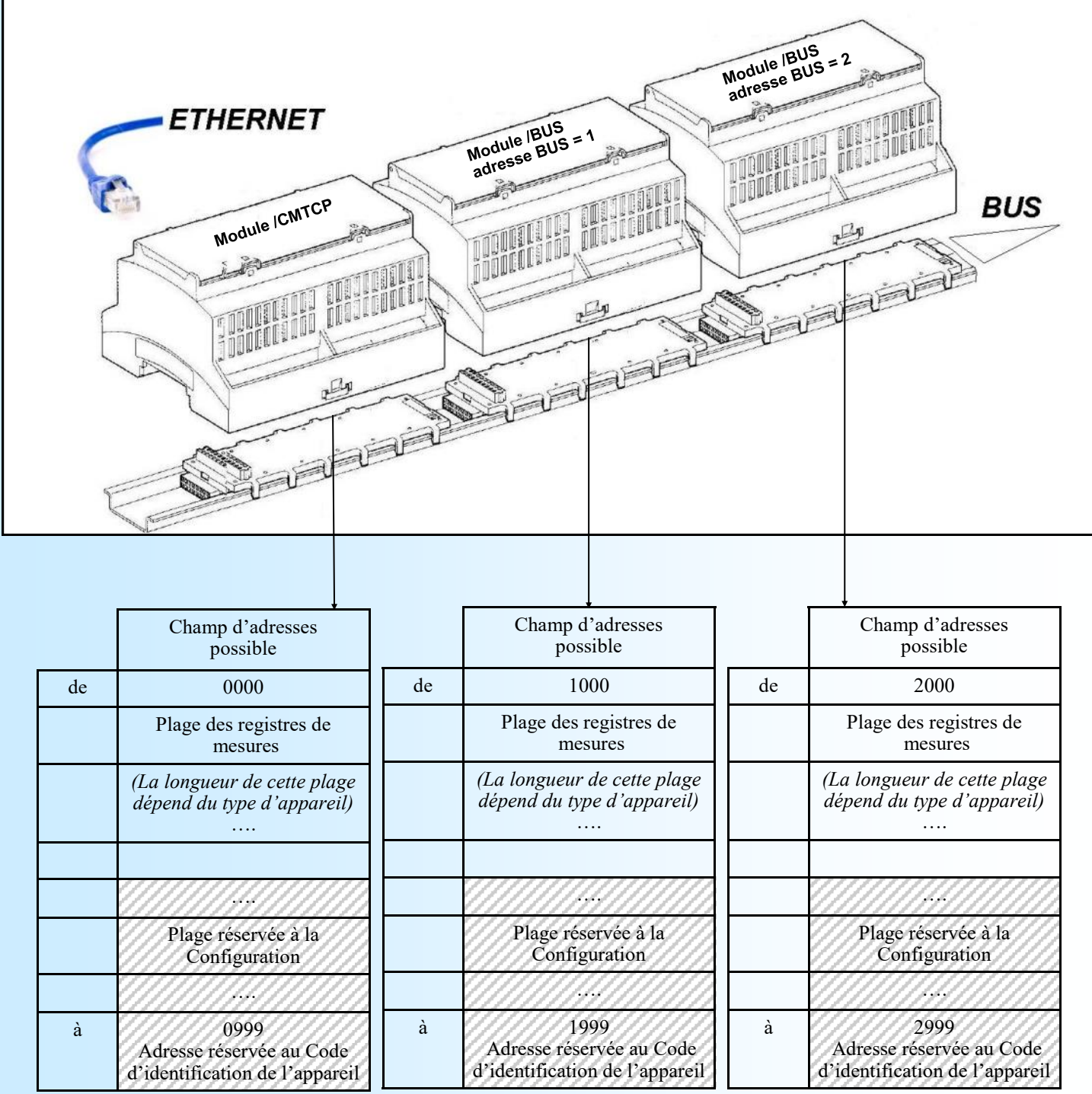

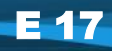

# <span id="page-17-0"></span>**Communication MODBUS RS485**

# LOREME

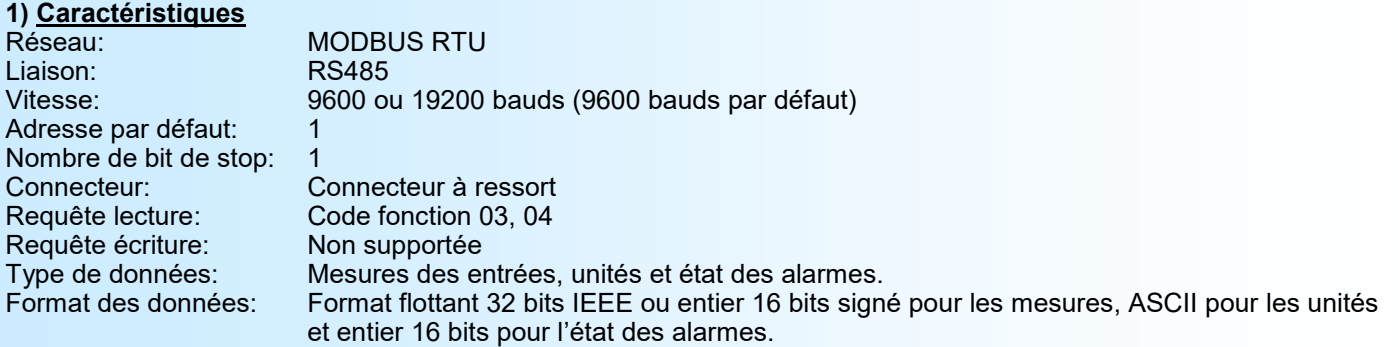

## **2) Temps de réponse**

Le CML100/CM à un temps de réponse compris entre 20 ms et 200 ms.

#### **3) Descriptions des données**

Le format et l'emplacement des données sont identiques aux données MODBUS TCP. Les données sont accessibles de l'adresse 0 à l'adresse 83 (0x0053 hexa). Soit 84 registres.

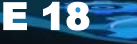

## <span id="page-18-0"></span>**Communication MODBUS TCP**

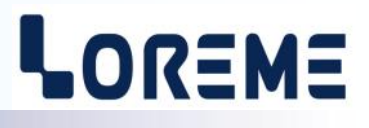

### **1) Caractéristiques**

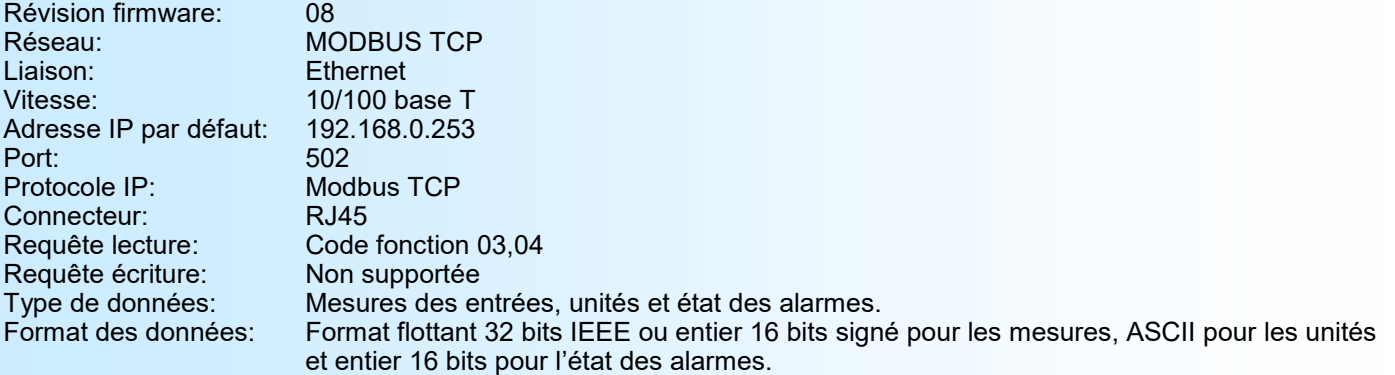

### **Note**:

*Le CML100/CMTCP peut gérer jusqu'à six connexions MODBUS TCP simultanément. Il intègre également un serveur WEB qui permet la visualisation des mesures et des alarmes.*

## **2) Descriptions des données**

**2.1) Données accessibles**

Toutes les mesures sont accessibles en mode lecture. Les données sont disponibles sous différents formats:

- 2 mots soit 4 octets pour la mesure au format flottant 32 bits IEEE,
- 2 mots soit 4 octets pour les unités (4 caractères ASCII),
- 1 mot soit 2 octets pour les états des alarmes (1 mot par alarme),
- 1 mot soit 2 octets pour la mesure en entier 16 bits signé,
- 1 mot soit 2 octets pour les états des alarmes inversées (1 mot par alarme).

### **2.2) Format des données**

- Données au format IEEE 32 bits flottant ( mesures ) Données transmises poids fort en tête, composées de 4 octets soit 2 mots.

\$FFFFFFFF = rupture capteur ou voie inutilisée.

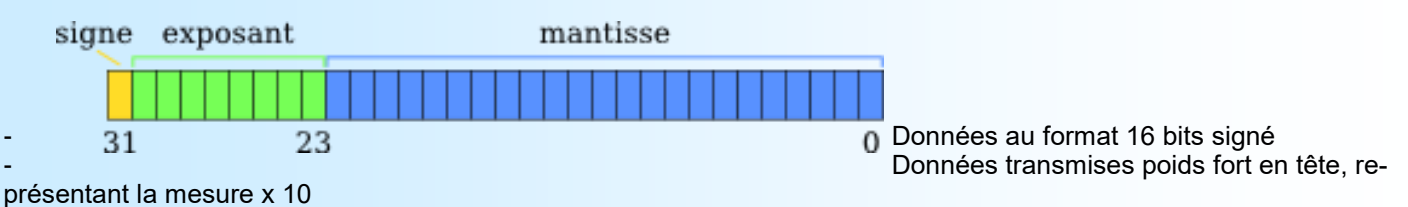

\$7FFF = rupture capteur ou voie inutilisée.

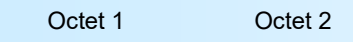

15 Poids fort  $8 \mid 7$  Poids faible 0

- Don- nées au format 16 bits représentant l'état de l'alarme 1 ou 2 avec 1 bit par

voie et 1 mot par alarme.

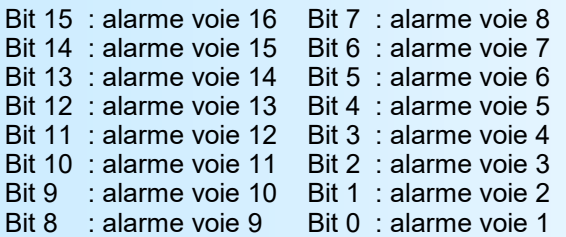

Rq: Sur un appareil à 6 ou 8 voies, les bits inutilisés reste à 0 (1 pour les alarmes inversé).

E 19

## **Note:**

*Pour les modules /BUS, les adresses sont décalé de [1000 x adresse bus].*

*Par exemple, un module avec le paramètre adresse bus = 5, les adresses des registres de mesures sont accessible de 5000 (\$1388) à 5030 (\$13A6), les unités de 5032 (\$13A8) à 5062 (\$13C6), les adresses des registres d'alarmes sont accessibles en 5064 (\$13C8) et 5065 (\$13C9), et les mesures en entiers sont de 5066 (\$13CA) à 5082 (\$13D9).*

## <span id="page-19-0"></span>**3) Tableau des variables**

## **3.1) Tableau des mesures au format flottant 32 bits**

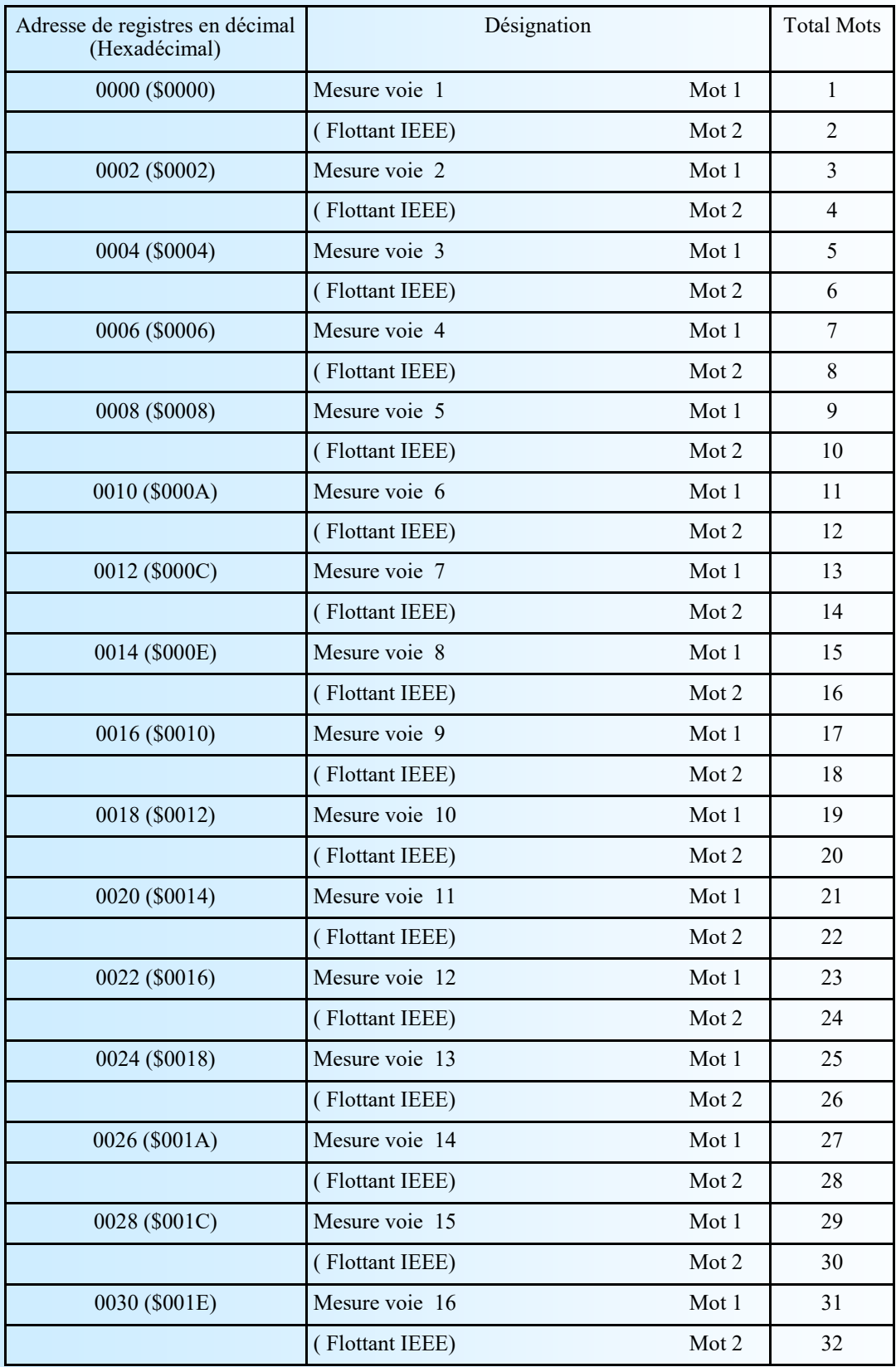

## <span id="page-20-0"></span>**3.2) Tableau des mesures au format entier 16 bits signé**

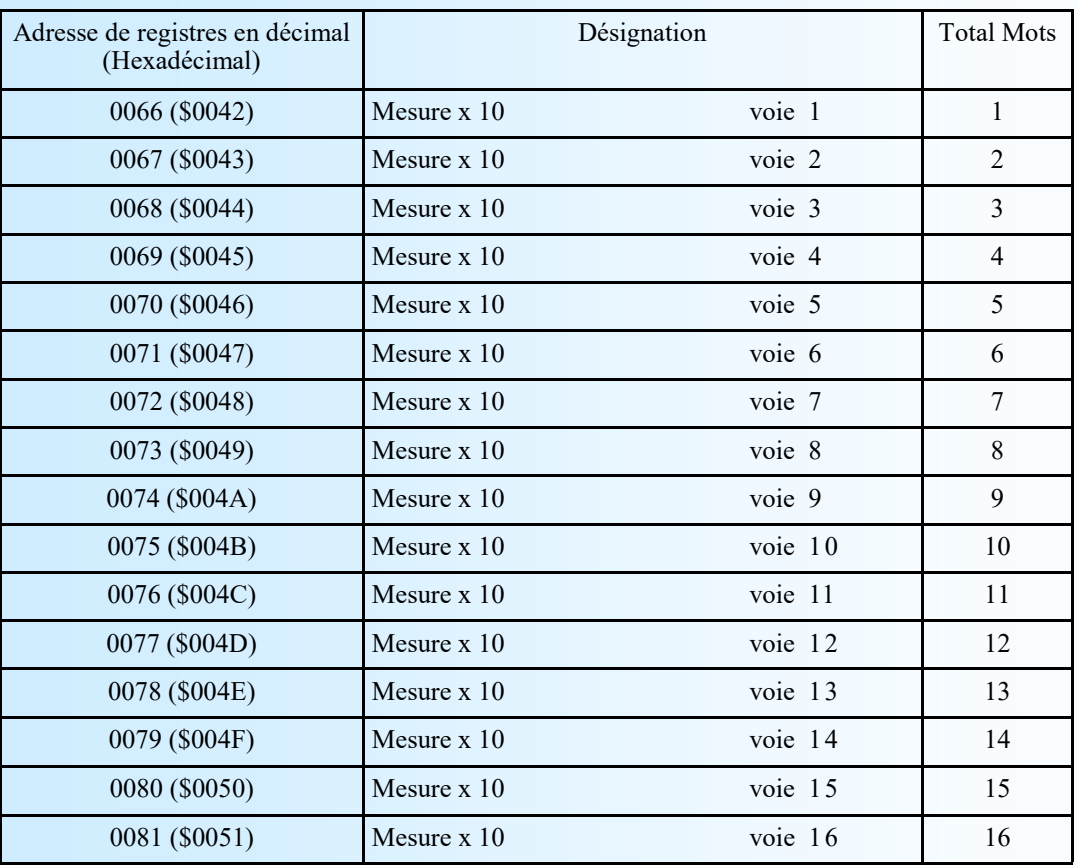

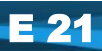

## <span id="page-21-0"></span>**3.3) Tableau des unités**

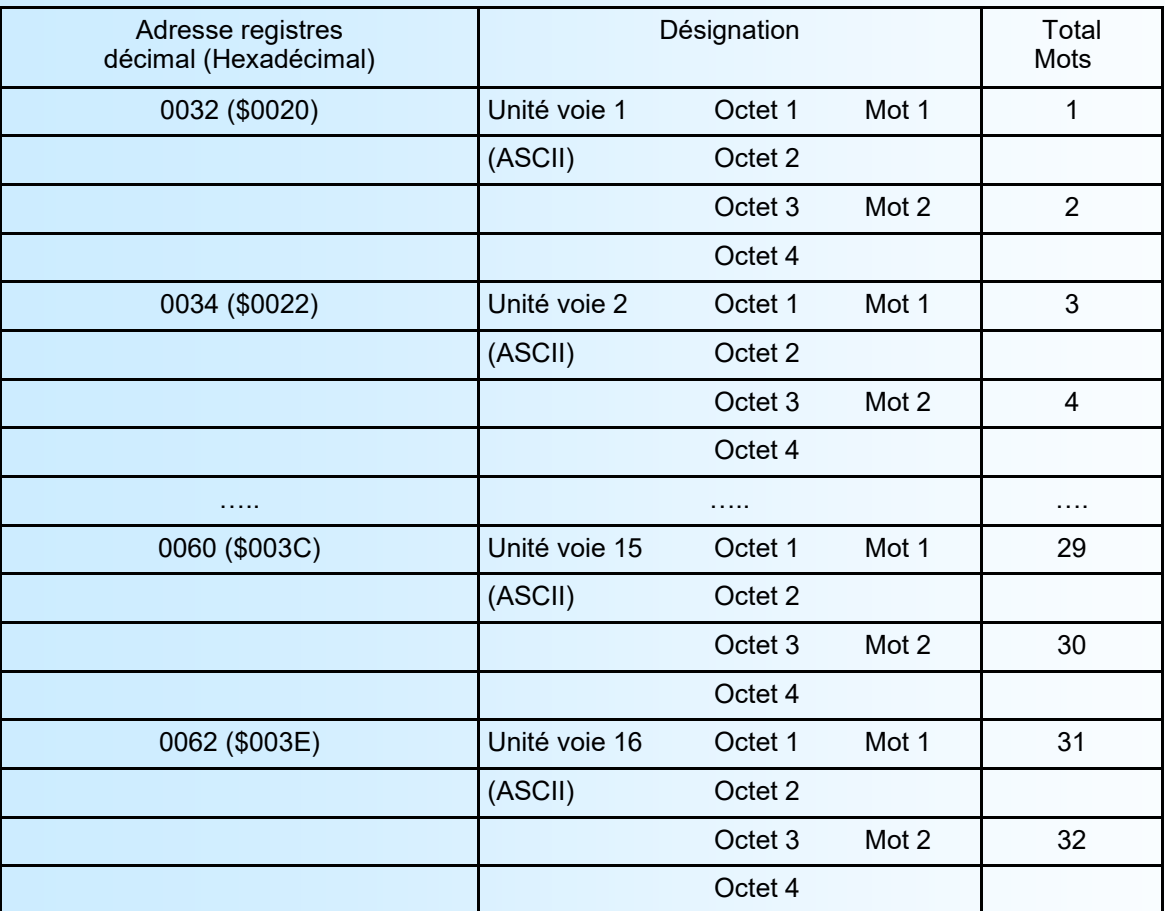

Les unités sont constituées d'une chaine ASCII de quatre caractères maximum. Si l'unité fait moins de quatre caractères, la chaine est terminée par la valeur 0.

Exemple: l'unité de la voie 1 est 'mA', les quatre octets lus à partir de l'adresse 32 seront :

 $Octet1 = 109$ ,  $Octet2 = 65$ ,  $Octet3 = 0$ ,  $Octet4 = 0$ . Ce qui correspond aux codes ASCII de 'mA'

## **3.4) Tableau des alarmes normal**

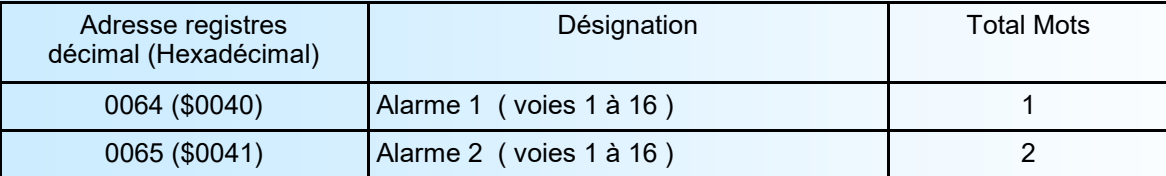

## **3.5) Tableau des alarmes inversées**

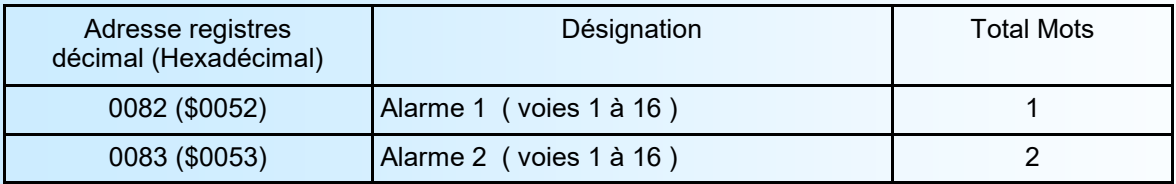

Note : les alarmes sont représenté par les bits : bit0 = alarme voie 1 jusqu'à bit15 = alarme voie 16

# <span id="page-22-0"></span>**Serveur WEB**

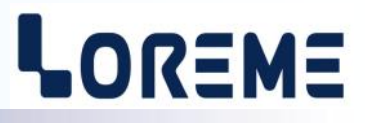

## **Présentation de la page WEB**

La page est constituée d'un bandeau visualisant l'état des modules, d'une page reprenant les mesures du module sélectionné et de deux icones de commandes.

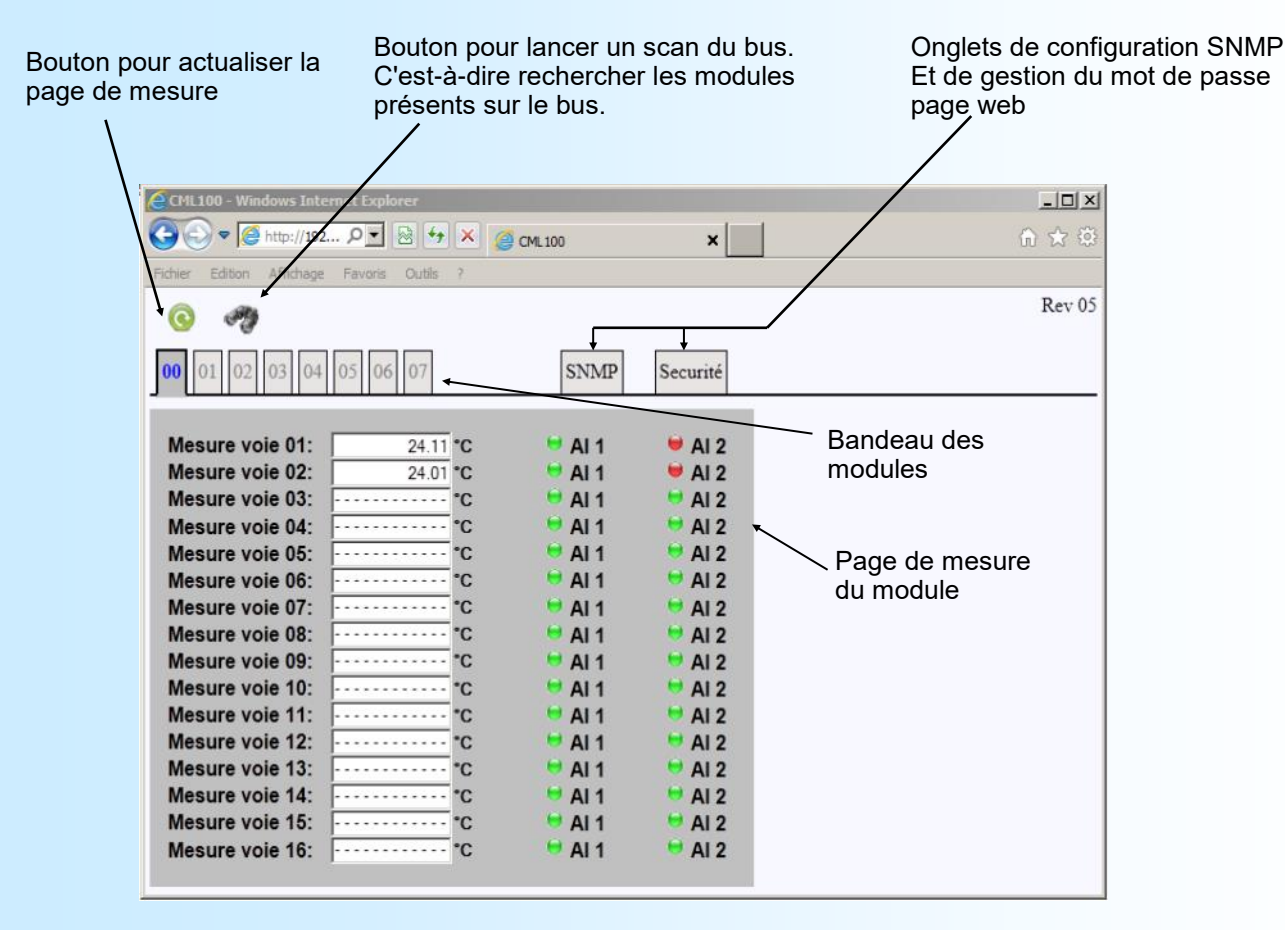

### **Aperçu des modules présents ou absents**

Dans ce bandeau, chaque onglet représente un module. L'adresse des modules qui sont présents sur le bus est affichées en vert. Les adresses des modules qui sont absent sont grisées. L'adresse 0 correspond toujours au module maitre (/CMTCP). Les modules esclaves (/BUS) ont une adresse entre 1 et 7.

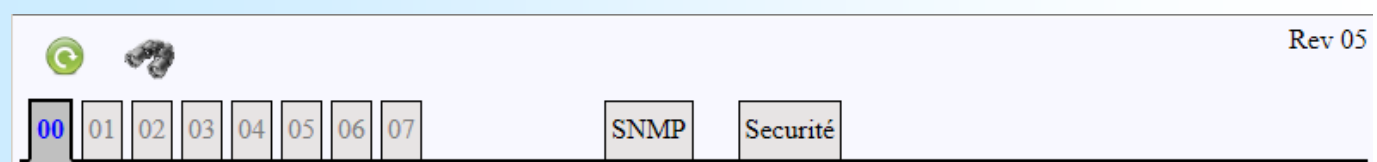

### **La découverte du bus (Scan)**

A la mise sous tension, le CML100/CMTCP scrute le bus afin de déterminer les modules actuellement présents. On peut par la suite refaire un scan du bus en cliquant sur le bouton. (Utile si la constitution du bus a changée.)

l'icône du sablier apparaît durant la découverte du bus (scan),

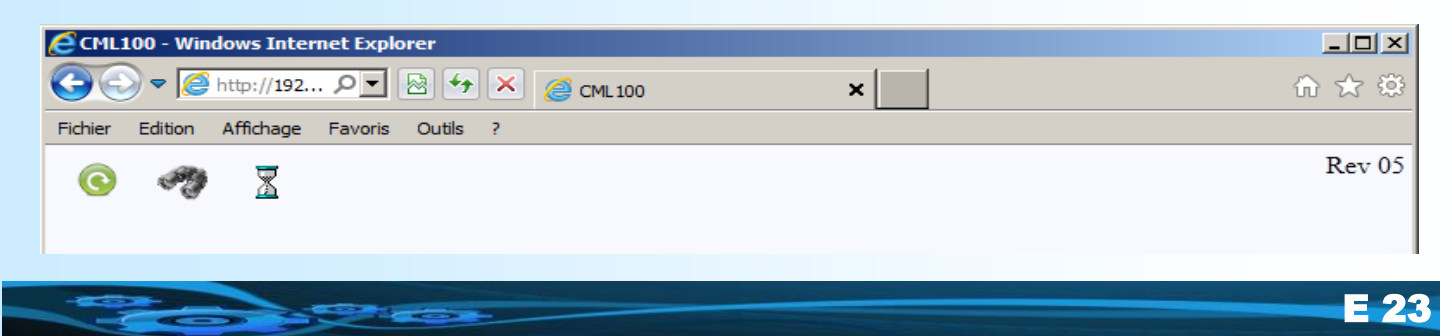

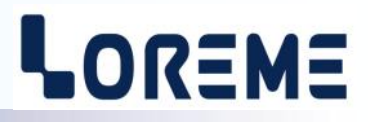

## **Page de mesure d'un module**

Après avoir sélectionné l'onglet correspondant au module, la page des mesures est rafraichie. Il faut cliquer sur le bouton pour réactualiser et afficher de nouvelles mesures.

Le CML100 à un tableau de mesures pour 16 voies maximum. Les voies qui ne sont pas présentes sur l'appareil apparaitront grisées. Un affichage de la mesure '---------' indique que la voie n'est pas connectée ou que la pt100 est en rupture.

Exemple de page de mesure avec un CML100t-8-3F (8 entrées PT100 3 fils):

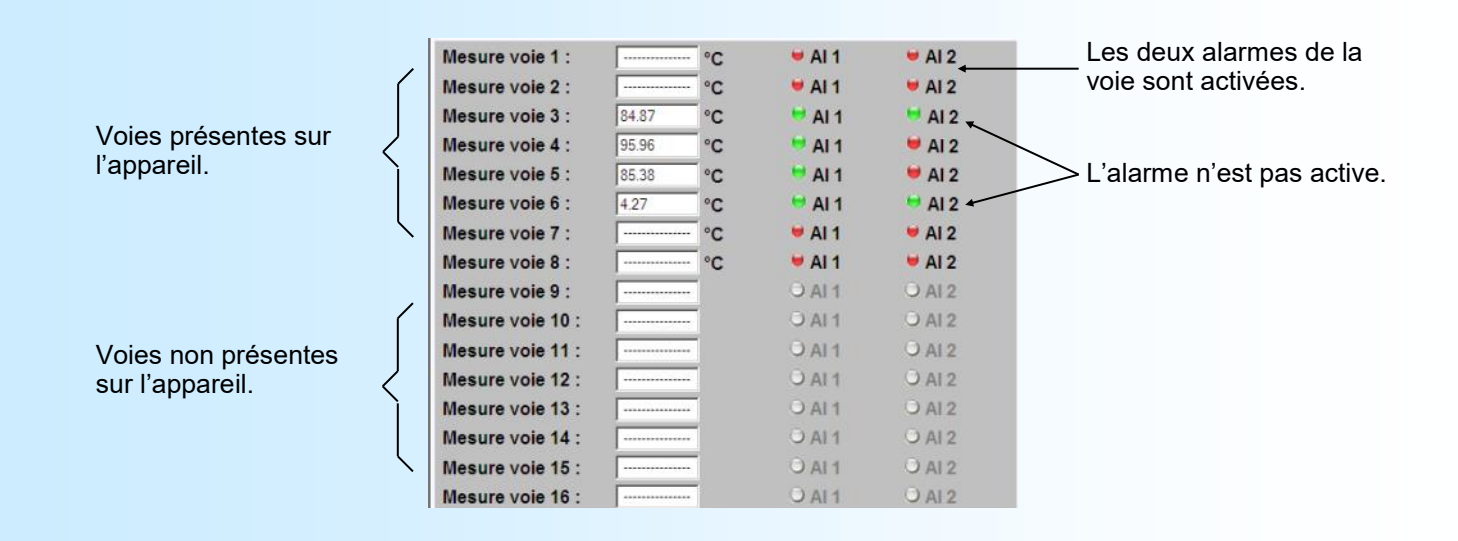

### **Modification de la composition du BUS**

Il est préférable de mettre le rail hors tension lorsqu'un module est ajouté ou retiré.

#### **Important:**

Lors d'un scan il faut s'assurer que tous les modules présents sur le bus soient bien affichés comme présents sur la page web. Si ce n'est pas le cas, il faut scanner à nouveau le bus.

**Car tout module détecté comme absent après le scan alors qu'il est physiquement présent, sera considéré comme absent pour la communication Modbus TCP !.** 

=> Ce cas de figure peut arriver si un module est en mode configuration lors du scan.

## <span id="page-24-0"></span>**SNMP**

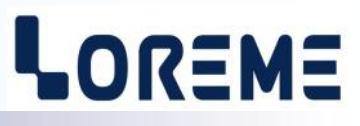

## **1) Informations générales**

SNMP (Simple Network Management Protocol) est le protocole le plus utilisé pour la gestion des équipements réseaux. Il est basé sur le protocole UDP et assure la transmission de code de contrôle et la réception de réponse entre les différents appareils connectés au réseau. Il est basé sur deux éléments principaux: un superviseur (qui génère les commandes et reçoit les messages réponse) et des agents (qui répondent aux commandes et peuvent générer des messages).

Pour dialoguer avec les différents agents, le superviseur utilise une base de donnée (MIB) relative à l'agent. Cette MIB forme une structure arborescente qui regroupe les différents paramètres accessibles de l'agent. Pour accéder à une donnée, il faut que le superviseur connaisse l'emplacement de ce paramètre dans l'arborescence de la MIB. Cette localisation (OID) est représentée par une suite de nombre séparés par des points.

Le superviseur envoi des requêtes à des agents sur le port UDP 161. Ces requêtes contiennent donc l'OID (le chemin) du paramètre et le type d'action à exécuter (lire ou écrire). Mais un agent peut aussi envoyer des messages (traps) sur le port UDP 162. Ces trappes sont des messages d'alerte émis par l'agent à destination d'un superviseur SNMP pour signaler des événements anormaux.

## **2) Utilisation**

Le CML100 est un agent SNMPv1. Le type et le format des données qui sont accessibles via SNMP correspondent à la mesure des voies x 10 sur 16bits et à l'état des alarmes.L'option /SNMP n'est pas compatible avec le système BUS100. Le CML100 peut générer des trappes (alertes) à l'activation des relais d'alarmes.

Les paramètres de configuration SNMP sont accessibles uniquement par la page WEB. Cette page de configuration peut être protégée par mot de passe afin d'en limiter l'accès.

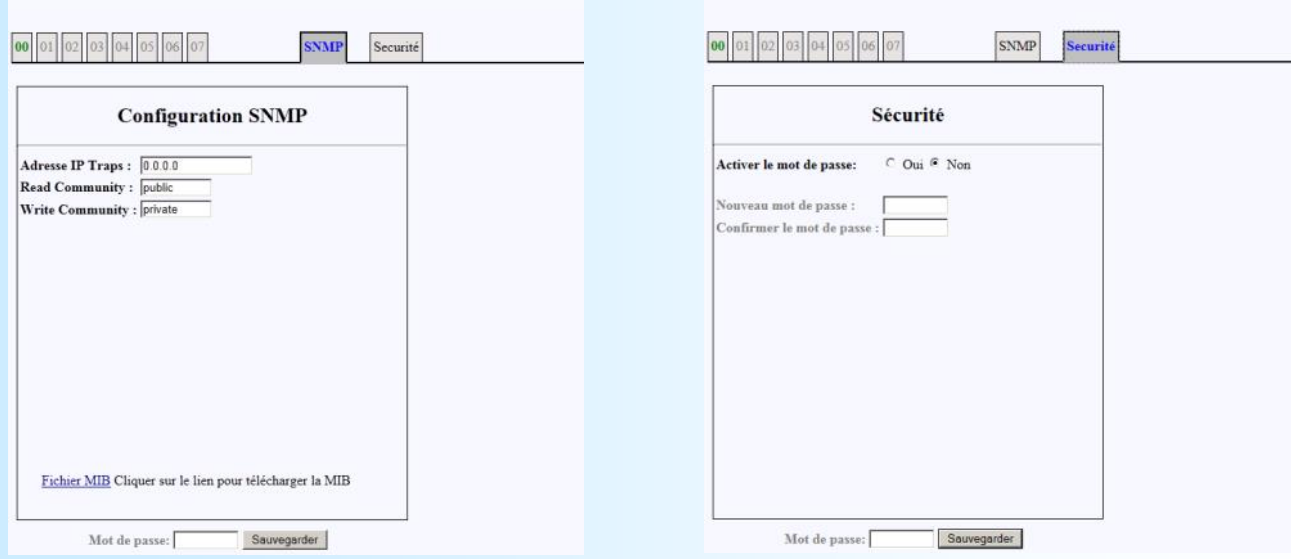

Ces paramètres SNMP sont composés de l'adresse IP du superviseur SNMP (le destinataire des trappes), du noms des communautés pour la lecture/écriture (« public » et « private » par défaut). Pour désactiver les trappes il suffit de mettre l'adresse IP 0.0.0.0 pour le destinataire.

### **3) Fichier MIB**

Le fichier MIB peut être télécharger directement à partir de la page « snmp » de l'appareil

## **4) Protection par mot de passe**

Aller dans l'onglet « Sécurité » et activer le mot de passe. Saisir le nouveau mot de passe et le confirmer. Mémoriser les changement avec le bouton « sauvegarder ».

A partir de ce moment, il est obligatoire de saisir le mot de passe avant de mémoriser les modifications avec le bouton « sauvegarder ». Il est toujours possible de désactiver ou de modifier le mot de passe. (à chaque réactivation du mot de passe, il faut saisir un nouveau mot car l'ancien n'est pas conservé).

*En cas d'oubli du mot de passe: dans l'onglet « sécurité », saisir « loreme » comme mot de passe et sauvegarder.*

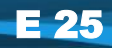

## <span id="page-25-0"></span>**Câblages**

# LOREME

## **LIAISON TERMINAL - APPAREIL**

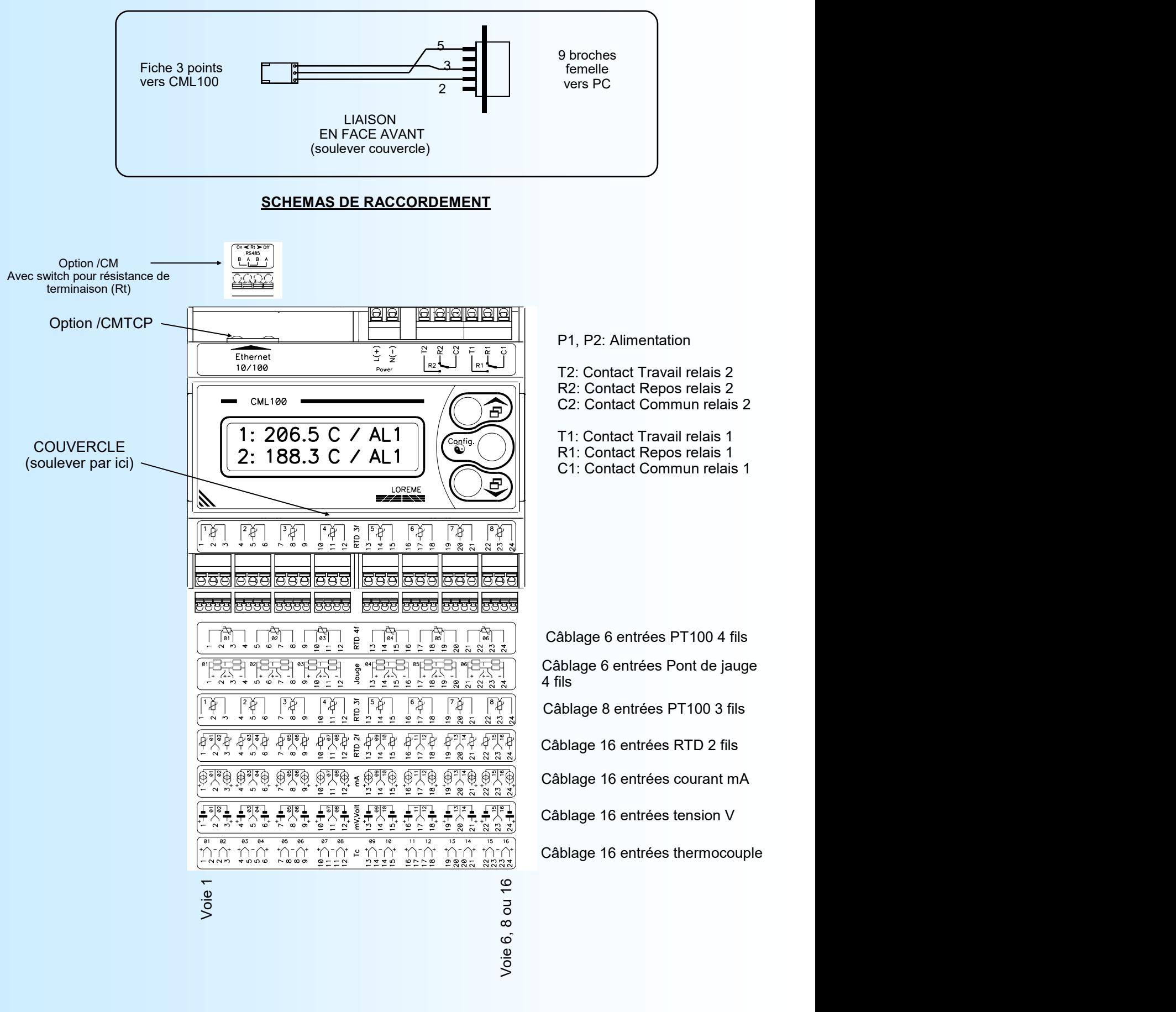

# <span id="page-26-0"></span>**Encombrement**

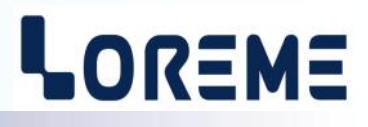

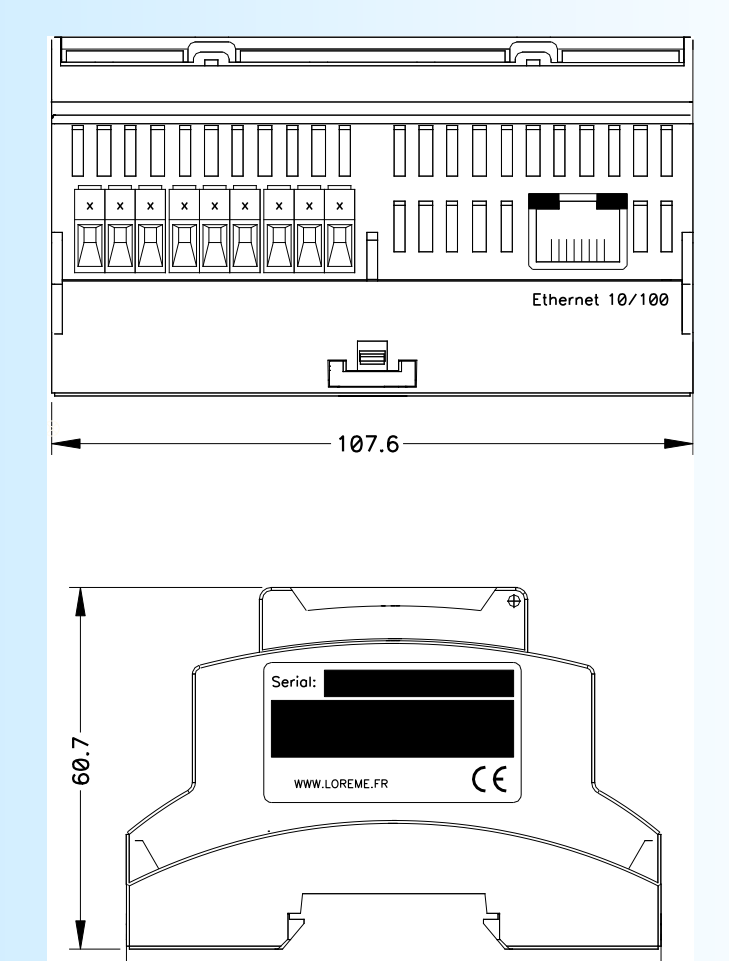

 $-89.7-$ 

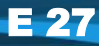